IBM Master Calendar

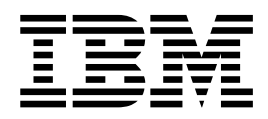

# Руководство пользователя

*версия 16 выпуск 1*

IBM Master Calendar

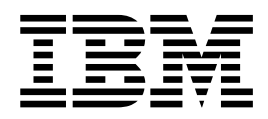

# Руководство пользователя

*версия 16 выпуск 1*

# **Содержание**

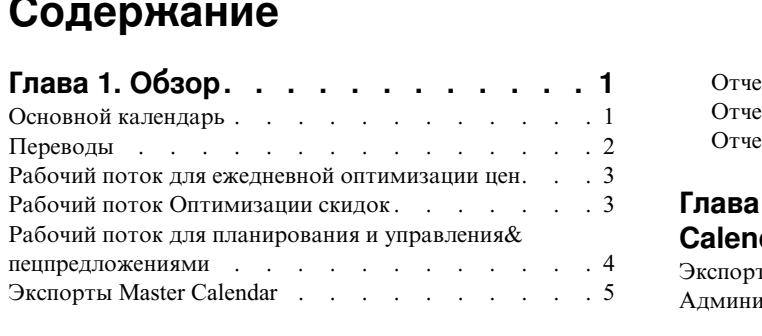

# **Глава 2. [Размещение](#page-12-0) данных в**

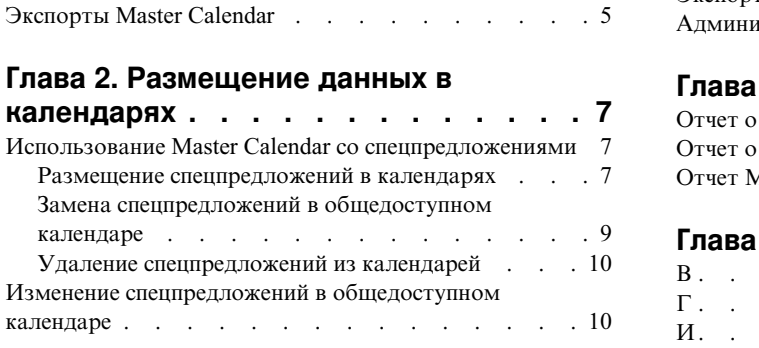

# **Глава 3. [Использование](#page-18-0) Master**

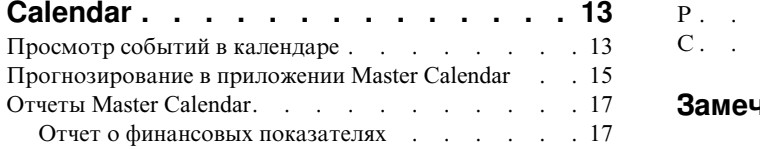

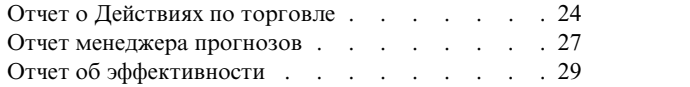

# **Глава 4. [Администрирование](#page-36-0) Master**

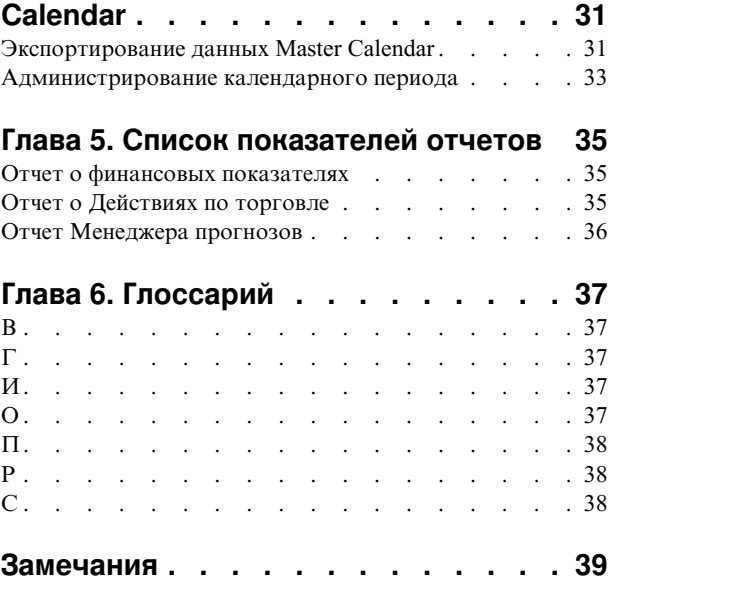

# <span id="page-6-0"></span>**Глава 1. Обзор**

IBM® Master Calendar - это пользовательский календарь, который отслеживает информацию о плановой деятельности вашей компании на разных уровнях детализации. Вы можете сравнивать финансовые подробности для определения того, насколько хорошо будут представлены категории, бренды и отдельные артикулы.

IBM Master Calendar - это пользовательский календарь, который отслеживает информацию о плановой деятельности вашей компании на разных уровнях детализации. Вы можете сравнивать финансовые подробности для определения того, насколько хорошо будут представлены категории, бренды и отдельные артикулы. Различные отчеты позволяют предварительно просматривать объем единицы, доход, прогнозы валовой прибыли, подробности событий спецпредложений и информацию по ценообразованию в нескольких товарных категориях для любого выбранного промежутка времени.

#### **Темы, связанные с данной**

"Основной календарь"

Master Calendar предназначен для того, чтобы позволить всем приложениям Omni-Channel Merchandising делиться информацией, связанной с базовым ценообразованием, ценообразованием скидок и операциями по спецпредложениям в едином представлении

"Рабочий поток для ежедневной [оптимизации](#page-8-0) цен" на стр. 3 В отчете о Действиях торговли можно просматривать, как изменения в Управлении ценой и Оптимизации цены влияют на полную цену.

"Рабочий поток [Оптимизации](#page-8-0) скидок" на стр. 3

В отчете о Действиях торговли можно просматривать, как изменения в приложении Оптимизация скидок влияют на полную цену.

"Рабочий поток для планирования и управления& [пецпредложениями](#page-9-0)" на стр. 4 Master Calendar поддерживает упрощенный процесс рабочего потока для выполнения спецпредложений по производству или редактирования осуществленных спецпредложений.

"Экспорты [Master Calendar"](#page-10-0) на стр. 5

Обычно в Master Calendar содержатся спецпредложения, которые были одобрены для реализации в магазинах. Как только спецпредложения размещаются в Master Calendar, они сразу же становятся видимыми для управления и их можно экспортировать вручную или автоматически в систему, следующую в технологической цепочке, для реализации.

### **Основной календарь**

Master Calendar предназначен для того, чтобы позволить всем приложениям Omni-Channel Merchandising делиться информацией, связанной с базовым ценообразованием, ценообразованием скидок и операциями по спецпредложениям в едином представлении

Master Calendar предназначен для того, чтобы позволить всем IBM Omni-Channel Merchandisingприложениям делиться информацией, связанной с базовым ценообразованием, ценообразованием скидок и операциями по спецпредложениям в едином представлении. Master Calendar становится доступным при нажатии в главном выпадающем меню на Master Calendar:

<span id="page-7-0"></span>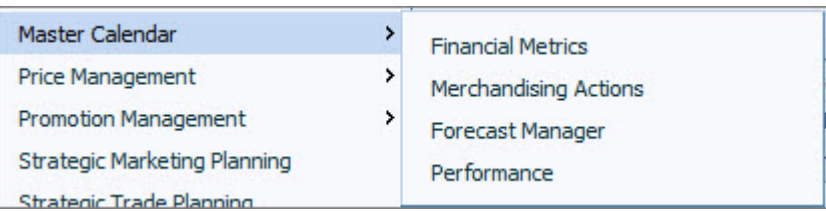

#### **Master Calendar** позволяет:

- Просматривать спецпредложения, которые были размещены в командном и общедоступном календарях из сервиса по управлению спецпредложениями IBM
- v **Прогнозировать** результаты спецпредложений в Master Calendar в отчете **Менеджер прогнозов** на текущий момент
- v Использовать отчет **Финансовых показателей** для просмотра возможного влияния спецпредложений на финансовые результаты в долгосрочной перспективе, в том числе на представление товаров соотносительно с финансовыми целевыми показателями и фактическими результатами.
- Комплексное планирование деятельности с помощью таких услуг IBM, как Скидка, Спецпредложение и Цена
- **Отчет Действия по торговле**, в котором отображается влияние изменений базовой цены, цены со скидкой и цены со спецпредложением на финансовые показатели в иерархии Вашего товара

На сегодняшний день с Master Calendar интегрированы только Планирование  $\&$  и управление спецпредложениями, Оптимизация скидок, а также Оптимизация цены и Управление ценой.

#### **Темы, связанные с данной**

Глава 1, "[Обзор](#page-6-0)", на стр. 1

IBM Master Calendar - это пользовательский календарь, который отслеживает информацию о плановой деятельности вашей компании на разных уровнях детализации. Вы можете сравнивать финансовые подробности для определения того, насколько хорошо будут представлены категории, бренды и отдельные артикулы.

"Экспорты [Master Calendar"](#page-10-0) на стр. 5

Обычно в Master Calendar содержатся спецпредложения, которые были одобрены для реализации в магазинах. Как только спецпредложения размещаются в Master Calendar, они сразу же становятся видимыми для управления и их можно экспортировать вручную или автоматически в систему, следующую в технологической цепочке, для реализации.

# **Переводы**

IBM Master Calendar доступен на нескольких языках.

Интерфейс приложения Master Calendar доступен на следующих языках:

- Бразильский португальский
- Китайский
- Французский
- Немецкий
- Японский
- Русский
- Испанский

Программное обеспечение IBM Omni-Channel Merchandising поддерживает работу с различными валютами в локализованных версиях.

# <span id="page-8-0"></span>**Рабочий поток для ежедневной оптимизации цен**

В отчете о Действиях торговли можно просматривать, как изменения в Управлении ценой и Оптимизации цены влияют на полную цену.

Управление ценой IBM и оптимизация цен интегрированы с Master Calendar. В отчете о Действиях торговли можно просматривать, как изменения в Управлении ценой и Оптимизации цены влияют на полную цену, а также комбинированные финансовые результаты по таким услугам IBM, как цена, спецпредложение и скидка.

#### **Темы, связанные с данной**

"Рабочий поток Оптимизации скидок"

В отчете о Действиях торговли можно просматривать, как изменения в приложении Оптимизация скидок влияют на полную цену.

"Рабочий поток для планирования и управления& [пецпредложениями](#page-9-0)" на стр. 4 Master Calendar поддерживает упрощенный процесс рабочего потока для выполнения спецпредложений по производству или редактирования осуществленных спецпредложений.

Глава 1, "[Обзор](#page-6-0)", на стр. 1

IBM Master Calendar - это пользовательский календарь, который отслеживает информацию о плановой деятельности вашей компании на разных уровнях детализации. Вы можете сравнивать финансовые подробности для определения того, насколько хорошо будут представлены категории, бренды и отдельные артикулы.

# **Рабочий поток Оптимизации скидок**

В отчете о Действиях торговли можно просматривать, как изменения в приложении Оптимизация скидок влияют на полную цену.

Оптимизация скидок интегрировано с Master Calendar. В отчете о Действиях торговли можно просматривать, как изменения в приложении Оптимизация скидок влияют на полную цену, а также комбинированные финансовые результаты по таким услугам IBM, как Price, Promotion и Markdown.

#### **Темы, связанные с данной**

"Рабочий поток для ежедневной оптимизации цен"

В отчете о Действиях торговли можно просматривать, как изменения в Управлении ценой и Оптимизации цены влияют на полную цену.

"Рабочий поток для планирования и управления& [пецпредложениями](#page-9-0)" на стр. 4 Master Calendar поддерживает упрощенный процесс рабочего потока для выполнения спецпредложений по производству или редактирования осуществленных спецпредложений.

Глава 1, "[Обзор](#page-6-0)", на стр. 1

IBM Master Calendar - это пользовательский календарь, который отслеживает информацию о плановой деятельности вашей компании на разных уровнях детализации. Вы можете сравнивать финансовые подробности для определения того, насколько хорошо будут представлены категории, бренды и отдельные артикулы.

# <span id="page-9-0"></span>**Рабочий поток для планирования и управления& пецпредложениями**

Master Calendar поддерживает упрощенный процесс рабочего потока для выполнения спецпредложений по производству или редактирования осуществленных спецпредложений.

Master Calendar поддерживает упрощенный процесс рабочего потока для выполнения спецпредложений по производству или редактирования осуществленных спецпредложений. С помощью приложения Master Calendar спецпредложение можно поместить прямо в календарь планирования или календарный график производства, полностью опустив планы категорий.

Если для поддержки выполнения спецпредложения в Вашей компании используется только IBM Omni-Channel Merchandising, а преимущества функциональности прогнозирования не используются, в Вашем случае применяется приведенный ниже процесс рабочего потока:

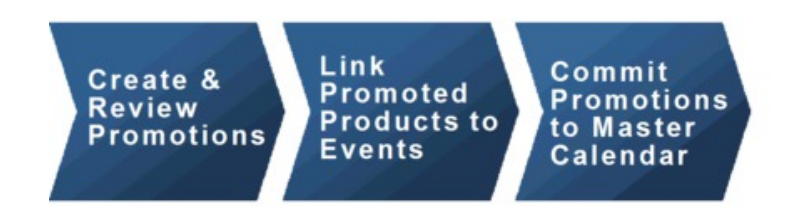

Если в Вашей компании используется возможность прогнозирования IBM Omni-Channel Merchandising, действия приложения Master Calendar будут соответствовать процессу рабочего потока, приведенному ниже:

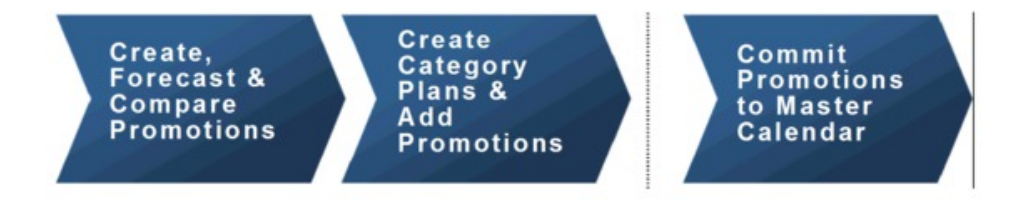

Можно выбрать и переместить оба спецпредложения и плана категорий в приложении Master Calendar.

**Примечание:** Для размещения плана категорий в командный и общедоступный календари необходимо иметь соответствующие разрешения, закрепленные специально за Вашим профилем пользователя. Для получения более детальной информации свяжитесь с администратором в вашей компании или вашим представителем в IBM.

#### **Темы, связанные с данной**

"Рабочий поток для ежедневной [оптимизации](#page-8-0) цен" на стр. 3 В отчете о Действиях торговли можно просматривать, как изменения в Управлении ценой и Оптимизации цены влияют на полную цену.

"Рабочий поток [Оптимизации](#page-8-0) скидок" на стр. 3

В отчете о Действиях торговли можно просматривать, как изменения в приложении Оптимизация скидок влияют на полную цену.

Глава 1, "[Обзор](#page-6-0)", на стр. 1

IBM Master Calendar - это пользовательский календарь, который отслеживает информацию о плановой деятельности вашей компании на разных уровнях детализации. Вы можете сравнивать финансовые подробности для определения того, насколько хорошо будут представлены категории, бренды и отдельные артикулы.

# <span id="page-10-0"></span>**Экспорты Master Calendar**

Обычно в Master Calendar содержатся спецпредложения, которые были одобрены для реализации в магазинах. Как только спецпредложения размещаются в Master Calendar, они сразу же становятся видимыми для управления и их можно экспортировать вручную или автоматически в систему, следующую в технологической цепочке, для реализации.

Обычно в Master Calendar содержатся спецпредложения, которые были одобрены для реализации в магазинах. Как только спецпредложения размещаются в Master Calendar, они сразу же становятся видимыми для управления и их можно экспортировать вручную или автоматически в систему, следующую в технологической цепочке, для реализации. Master Calendar можно также использовать для прогнозирования частей иерархии Вашего продукта по категориям.

**Примечание:** Во время прогнозирования Master Calendar предсказания осуществляются на уровне категорий. Межкатегорийные воздействия не прогнозируются.

Доступ к Общедоступному календарю регулируется ролевыми разрешениями.

#### **Темы, связанные с данной**

"Экспорты Master Calendar"

Обычно в Master Calendar содержатся спецпредложения, которые были одобрены для реализации в магазинах. Как только спецпредложения размещаются в Master Calendar, они сразу же становятся видимыми для управления и их можно экспортировать вручную или автоматически в систему, следующую в технологической цепочке, для реализации.

# <span id="page-12-0"></span>**Глава 2. Размещение данных в календарях**

Действия в Планирование & Управление спецпредложениями, Управление ценами и Оптимизация цен могут быть перемещены в Командный или Общедоступный календари.

На сегодняшний день только действия в приложениях Планирование & Управление спецпредложениями, Управление ценами и Оптимизация цен могут быть перемещены в Командный или Общедоступный календари.

#### **Темы, связанные с данной**

"Использование Master Calendar со спецпредложениями" Master Calendar интегрирован с приложением Планирование & управление спецпредложениями. "Размещение спецпредложений в календарях"

Спецпредложение можно добавлять в Master Calendar из любого места в

приложении Планирование & управление спецпредложениями, где вы можете его просматривать.

"Удаление [спецпредложений](#page-15-0) из календарей" на стр. 10 Спецпредложения можно перемещать из Командного и Общедоступного календарей Master Calendar или Планирования & Управления спецпредложениями.

# **Использование Master Calendar со спецпредложениями**

Master Calendar интегрирован с приложением Планирование & управление спецпредложениями.

Master Calendar интегрирован с приложением приложением Планирование  $\&$ управление спецпредложениями, а также Управление ценами и Оптимизация цен. .

#### **Темы, связанные с данной**

"Размещение спецпредложений в календарях"

Спецпредложение можно добавлять в Master Calendar из любого места в приложении Планирование & управление спецпредложениями, где вы можете его просматривать.

"Замена [спецпредложений](#page-14-0) в общедоступном календаре" на стр. 9 Если спецпредложение из группы спецпредложений было добавлено в общедоступный календарь, его можно заменить другим спецпредложением в этой группе, даже если подробности выполнения были изменены.

"Удаление [спецпредложений](#page-15-0) из календарей" на стр. 10 Спецпредложения можно перемещать из Командного и Общедоступного

календарей Master Calendar или Планирования & Управления спецпредложениями.

### **Размещение спецпредложений в календарях**

Спецпредложение можно добавлять в Master Calendar из любого места в приложении Планирование & управление спецпредложениями, где вы можете его просматривать.

# **Об этой задаче**

Спецпредложение можно добавлять в Master Calendar из любого места в приложении Планирование & управление спецпредложениями, где вы можете его просматривать. На данный момент невозможно добавить спецпредложения из приложения Master Calendar.

После размещения спецпредложения в календаре все изменения, внесенные с помощью приложения Планирование & управление спецпредложениями, будут отображаться в календаре. Например, после перемещении трёх товаров из Спецпредложения #126 они не будут отображаться при просмотре спецпредложений в Master Calendar. После размещения спецпредложения в календаре оно блокируется и не может быть изменено.

**Примечание:** Пользователи с соответствующими разрешениями могут также изменять состояние блокированного спецпредложения. Если состояние спецпредложения было изменено на **Заблокировано**, его нельзя изменить, пока состояние не будет снова изменено на **Разблокировано**. Вы можете изменять состояние блокированного спецпредложения только в том случае, если вы изначально создавали спецпредложение или если у Вас есть разрешение на **Блокировать/ разблокировать спецпредложения**.

Для размещения спецпредложения в командном или общедоступном календаре из страницы **Менеджер спецпредложений**:

# **Процедура**

1. Перейдите к **Спецпредложение > Спецпредложения**, чтобы просмотреть страницу **Менеджер спецпредложений**.

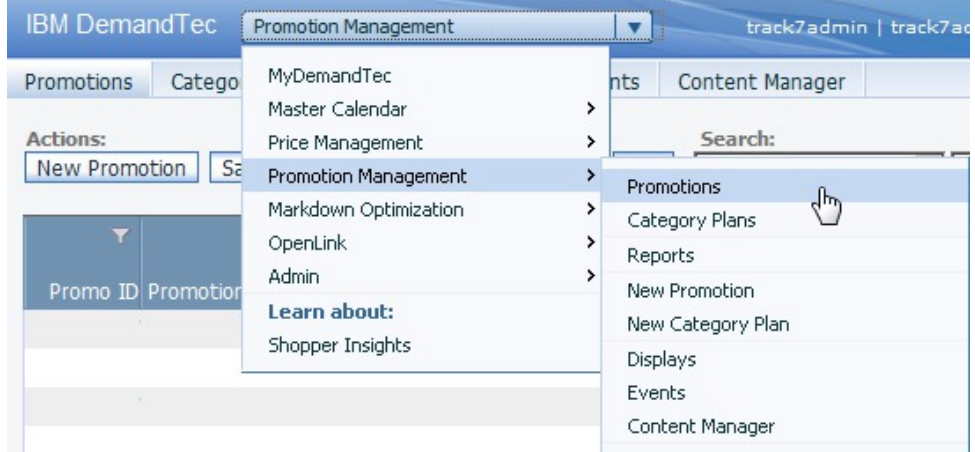

2. На странице **Спецпредложения** нажмите на спецпредложение правой кнопкой мыши и выберите **Разместить в командном календаре**, **Разместить в общедоступном календаре** или **Разместить в двух календарях**.

<span id="page-14-0"></span>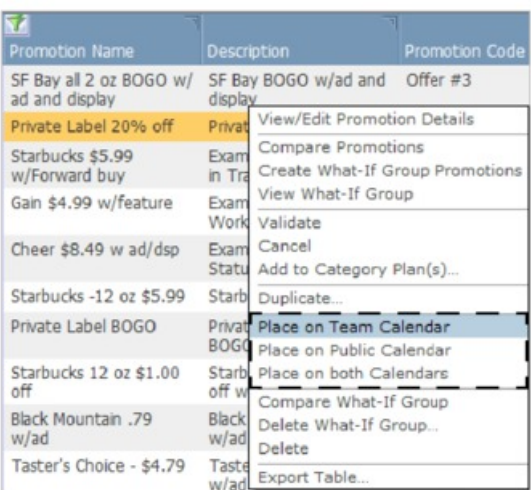

3. Спецпредложение было добавлено в выбранный(е) Вами календарь(и). В поле **Состояние рабочего потока** отобразится календарь(и) с размещенным спецпредложением.

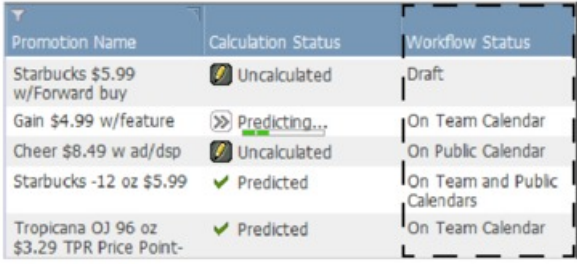

# **Замена спецпредложений в общедоступном календаре**

Если спецпредложение из группы спецпредложений было добавлено в общедоступный календарь, его можно заменить другим спецпредложением в этой группе, даже если подробности выполнения были изменены.

Если спецпредложение из группы спецпредложений было добавлено в общедоступный календарь, его можно заменить другим спецпредложением в этой группе, даже если подробности выполнения были изменены. Единственная ситуация, в которой спецпредложение из общедоступного календаря не может быть заменено, состоит в том, что одна или несколько подробностей выполнения были изменены, одна или несколько подробностей выполнения связаны с заблокированным событием, а у вас нет правильных разрешений, чтобы отредактировать заблокированное событие.

Добавление или удаление подробностей выполнения, а также изменения в любом из следующих атрибутов считаются изменением в подробностях выполнения:

- Тип или подтип подробностей выполнения
- Условия ценообразования в группе положений или на отдельном уровне положений
- Дата начала или завершения подробностей выполнения
- v Другие атрибуты, например, **Копия заголовка**, **ID полки** и др.
- Выбранный класс группы положений подробностей выполнения
- Хронологическая доля участия в магазинах (ACV%) подробностей выполнения
- Доля возмещения подробностей выполнения

• Товары, выбранные для спецпредложения

# <span id="page-15-0"></span>**Удаление спецпредложений из календарей**

Спецпредложения можно перемещать из Командного и Общедоступного календарей Master Calendar или Планирования & Управления спецпредложениями.

### **Об этой задаче**

Спецпредложения легко можно удалить из группового календаря или из общедоступного календаря. Из Master Calendar или приложения Планирование & Управление спецпредложениями спецпредложение можно перемещать.

**Примечание:** В случае если спецпредложение связано с заблокированным событием, перед удалением спецпредложения возможно понадобится обратиться к квалифицированному пользователю с соответствующими разрешениями на редактирование события. Пользователь с такими разрешениями может разблокировать событие, чтобы разрешить разблокировку спецпредложения или разблокировать его самому.

Чтобы удалить спецпредложение:

### **Процедура**

1. На странице **Командный календарь** или **Общедоступный календарь** нажмите правой кнопкой мыши на спецпредложении, чтобы отобразилось контекстное меню.

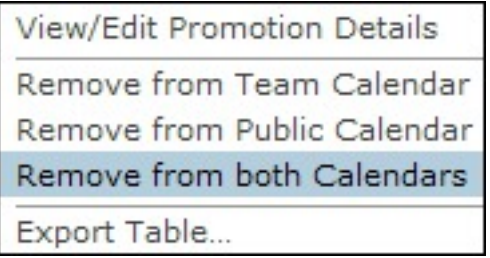

- 2. Выберите **Переместить из командного календаря**, **Переместить из общедоступного календаря** или же**Переместить из обоих календарей**.
- 3. Выбранное Вами спецпредложение перемещено из календаря(ей), но не удалено из Планирования & управления спецпредложениями. Если спецпредложение было перемещено из обоих календарей, статус рабочего потока спецпредложения возвращается в **Черновик**.

#### **Темы, связанные с данной**

"Размещение [спецпредложений](#page-12-0) в календарях" на стр. 7 Спецпредложение можно добавлять в Master Calendar из любого места в приложении Планирование & управление спецпредложениями, где вы можете его просматривать.

# **Изменение спецпредложений в общедоступном календаре**

Чтобы изменить спецпредложение, его можно переместить из общедоступного календаря, ввести изменения и добавить обратно в календарь.

# Об этой задаче

После размещения спецпредложения в общедоступном календаре оно рассматривается как утвержденное и блокируется. Чтобы изменить спецпредложение, его можно переместить из общедоступного календаря, ввести изменения и добавить обратно в календарь. Можно также сделать копию спецпредложения, внести в неё изменения и переместить существующее спецпредложение месте с его копией.

Единственная ситуация, в которой спецпредложение из общедоступного календаря не может быть заменено, состоит в том, что одна или несколько подробностей выполнения были изменены, одна или несколько подробностей выполнения связаны с заблокированным событием, а у вас нет правильных разрешений, чтобы отредактировать заблокированное событие.

Добавление или удаление подробностей выполнения, а также изменения в любом из следующих атрибутов считаются изменением в подробностях выполнения:

- Тип или подтип подробностей выполнения
- Основные условия ценообразования
- Условия ценообразования в группе положений или на отдельном уровне положений
- Дата начала или завершения подробностей выполнения
- Другие атрибуты, например, Копия заголовка, ID полки и др.
- Выбранный класс группы положений подробностей выполнения
- Хронологическая доля участия в магазинах (АСV%) подробностей выполнения
- Доля возмещения подробностей выполнения

Чтобы изменить спецпредложение с помощью копирования:

### Процедура

1. В общедоступном календаре нажмите правой кнопкой мыши на спецпредложение и выберите в контекстном меню Просмотреть/Изменить подробности спецпредложения.

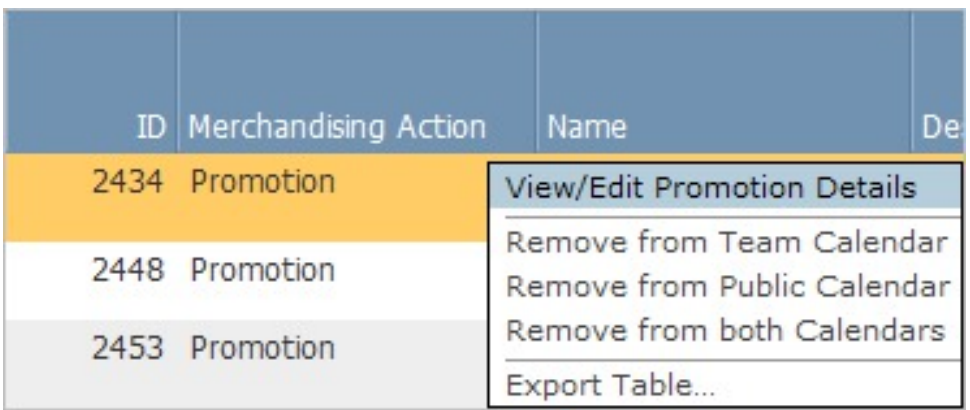

2. Нажмите Изменить в области Общие на странице Подробности спецпредложения.

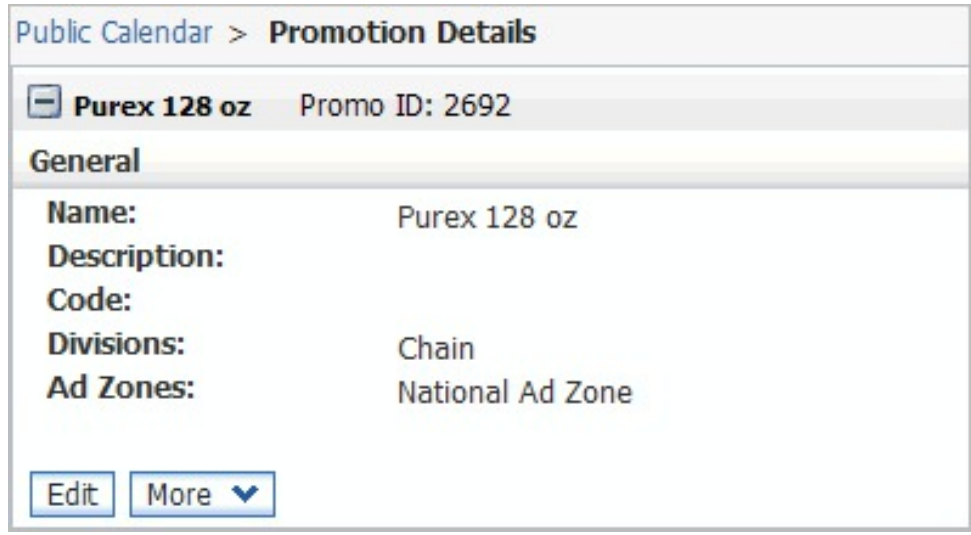

3. Появится диалоговое окно **Предупреждение о новой версии**. Чтобы создать редактируемую копию спецпредложения, нажмите **OK**.

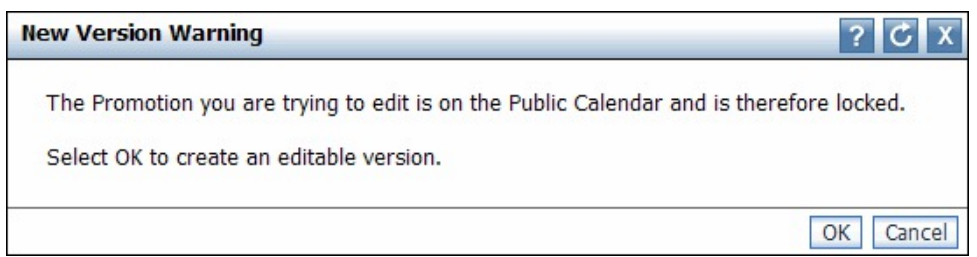

- 4. В скопированном спецпредложении сделайте все необходимые изменения в подробностях спецпредложения и/или специальных скидках.
- 5. В выпадающем меню **Выбрать действие** выберите **Просмотреть/Изменить подробности группы спецпредложений**. Откроется страница **Подробности группы спецпредложений** и все спецпредложения в группе станут доступными в левой навигационной панели.
- 6. На новой измененной версии спецпредложения нажмите правой кнопкой мыши и выберите **Разместить в Общедоступном календаре** или **Разместить в обоих календарях**. Так как скопированное спецпредложение относиться к той же группе, что и исходное спецпредложение, последнее будет заменено в Общедоступном и/или Командном календаре копией.

# <span id="page-18-0"></span>**Глава 3. Использование Master Calendar**

Как только спецпредложения размещаются в календаре, они сразу же становятся видимыми для управления и их можно экспортировать вручную или автоматически для использования в технологической цепочке систем реализации. Master Calendar можно спрогнозировать для просмотра результатов актуального прогноза на уровне категорий.

Три гибких отчета в IBM Master Calendar предоставляют обозрение общественного производства для всех планов, утвержденных для выполнения в магазинах. Как только спецпредложения размещаются в календаре, они сразу же становятся видимыми для управления и их можно экспортировать вручную или автоматически из IBM Omni-Channel Merchandising для использования в технологической цепочке систем реализации. Master Calendar можно спрогнозировать для просмотра результатов актуального прогноза на уровне категорий.

#### **Темы, связанные с данной**

"Просмотр событий в календаре"

С помощью данной процедуры можно ознакомиться с обзором действий, заданных для Master Calendar в Отчете о действиях по торговле. Отчет о действиях по торговле показывает все запланированные действия по торговле (спецпредложения, изменения цен в рамках скидок и изменения базовой цены) для выбранного временного периода и сегментов иерархии товаров.

"[Прогнозирование](#page-20-0) в приложении Master Calendar" на стр. 15 Пользователь может вручную выполнять прогноз в приложении Общий календарь, если установлено "Разрешить выполнение прогнозов в Master Calendar".

# **Просмотр событий в календаре**

С помощью данной процедуры можно ознакомиться с обзором действий, заданных для Master Calendar в Отчете о действиях по торговле. Отчет о действиях по торговле показывает все запланированные действия по торговле (спецпредложения, изменения цен в рамках скидок и изменения базовой цены) для выбранного временного периода и сегментов иерархии товаров.

### **Об этой задаче**

Master Calendar служит для централизованного представления всех спецпредложений изменений цен, и скидок, запланированных командой по мерчендайзингу и утвержденных на выполнение в IBM Omni-Channel Merchandising и других приложениях, интегрированных в IBM Master Calendar.

При выполнении прогноза, он показывает прогнозное финансовое воздействие на отдельные категории в результате всех запланированных спецпредложений. Несмотря на то, что все прогнозы в Master Calendar создаются на уровне категории, Публичный календарь позволяет также агрегировать данные между категориями.

В Master Calendar предусмотрены три вида отчетов: **Действия по торговле**, **Финансовые показатели** и **Менеджер прогнозов**. **Отчет о действиях по торговле** показывает все запланированные действия по торговле (спецпредложения, изменения цен в рамках скидок и изменения базовой цены) для выбранного временного периода и сегментов иерархии товаров. Отчет **Финансовые показатели** содержит прогнозные финансовые

результаты, включая базовый прогноз и ожидаемые повышения показателей в результате действий по продвижению, а также финансовые результаты относительно целевых показателей, сохраненных прогнозов и фактических показателей.

Чтобы ознакомиться с обзором действий, заданных для Master Calendar в Отчете о действиях по торговле:

# **Процедура**

1. Выберите **Master Calendar** > **Действия по торговле** в главном выпадающем меню:

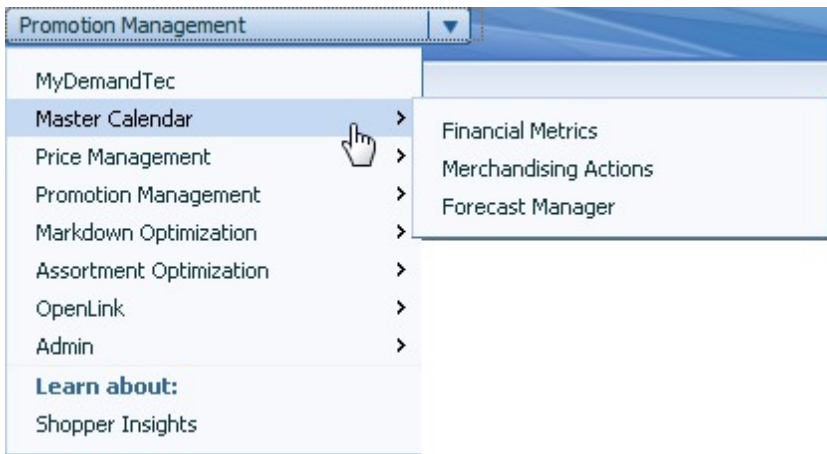

2. Используйте инструменты для выбора товаров, диапазонов данных и положений с левой стороны отчета, что уменьшить объем анализа и увидеть все действия в календаре за данный период:

<span id="page-20-0"></span>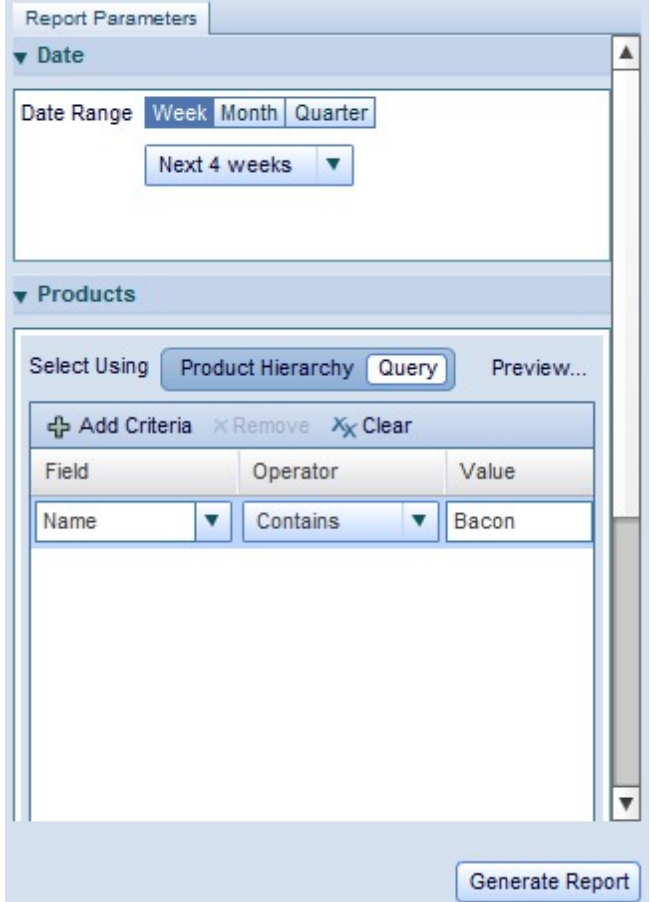

3. Нажмите **Создать отчет**

**Примечание:** Доступ к Master Calendar есть только у пользователей с соответствующими разрешениями. Для получения дополнительной информации обращайтесь к системному администратору или к представителю IBM.

Дополнительную информацию об отчете о действиях по торговле см. в "[Отчет](#page-29-0) о [Действиях](#page-29-0) по торговле" на стр. 24.

#### **Темы, связанные с данной**

"Отчет о [Действиях](#page-29-0) по торговле" на стр. 24

Отчет о Действиях по торговле является отдельным инструментом для просмотра и анализа всех Ваших решений по ценообразованию на всех уровнях иерархии Ваших товаров.

# **Прогнозирование в приложении Master Calendar**

Пользователь может вручную выполнять прогноз в приложении Общий календарь, если установлено "Разрешить выполнение прогнозов в Master Calendar".

### **Об этой задаче**

Пользователь может вручную выполнять прогноз в приложении Общий календарь, если установлено **Разрешить выполнение прогнозов в Master Calendar**. Время выполнения прогнозов в ручном режиме зависит от количества товаров, магазинов и недель, включенных в прогноз. IBM рекомендует перед началом прогноза ограничить представление отчета только теми элементами, которые необходимо повторно спрогнозировать.

В Master Calendar прогноз показывает результаты, как если бы все спецпредложения в календаре были реализованы. После выполнения прогноза в отчете Финансовые показатели содержится сводная информация об объемах в учетных единицах, прибыли, целевых показателях и фактических результатах, прогнозах, введенных пользователем, и сравнение показателей. В отчете Действия по торговле может также отображаться валовая прибыль, объем и результаты по доходу для продвигаемых и непродвигаемых товаров, а также общие результаты. Также отображаются результаты по приросту и процентному изменению от базового значения.

Прогнозы создаются по категориям-неделям и не пересекаются с категориями моделирования. Каждый прогноз суммируется с целью получения общих суммарных значений для анализа.

Для запуска прогноза в ручном режиме:

### Процедура

- 1. Выберите Master Calendar > Менеджер прогнозов в главном выпадающем меню приложения.
- 2. Нажмите на категорию, для которой нужно выполнить прогноз и нажмите Прогнозировать. Каждая неделя данной категории будет отображаться в Менеджере прогнозов в виде полоски состояния, которая показывает, что выполняется прогноз.

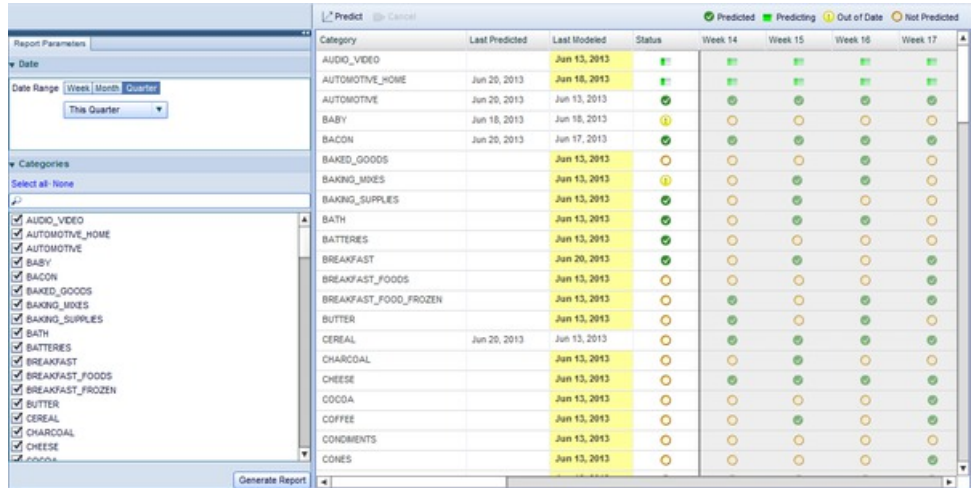

3. После завершения прогноза, столбцы недель категории будут отображаться как зеленые флажки.

Дополнительную информацию о Менеджере прогнозов см. в "Отчет менеджера прогнозов" на стр. 27

Помимо стандартных функций, приложение Master Calendar обеспечивает дополнительную функциональность в интерфейсе пользователя на основе языка Flash. Пользователи расширения Master Calendar смогут использовать гибкие представления отчетов для просмотра и управления финансовыми данными, информацией о планировании и пр. Приложение Master Calendar также будет включать дополнительные функции интеграции с существующими службами IBM <span id="page-22-0"></span>Omni-Channel Merchandising, что позволит пользователю управлять всеми действиями по ценообразованию, продвижению и формированию скидок в одном месте.

#### **Темы, связанные с данной**

"[Прогнозирование](#page-20-0) в приложении Master Calendar" на стр. 15 Пользователь может вручную выполнять прогноз в приложении Общий календарь, если установлено "Разрешить выполнение прогнозов в Master Calendar".

"Отчет о финансовых показателях"

Отчет о финансовых показателях позволяет просматривать финансовую эффективность по иерархии или категории товара.

# **Отчеты Master Calendar**

Отчеты в приложении помогают пользователю прогнозировать и анализировать финансовые результаты по всем действиям по торговле, включая спецпредложения, изменения цен и скидки.

Описанные ниже отчеты помогают пользователю прогнозировать и анализировать финансовые результаты по всем действиям по торговле в службах IBM Omni-Channel Merchandising, включая спецпредложения, изменения цен и скидки. Master Calendar можно также интегрировать с источниками данных от сторонних компаний, что обеспечивает централизованное представления для планирования и анализа. Дополнительную информацию по каждому отчету смотрите в:

- "Отчет о финансовых показателях"
- "Отчет о [Действиях](#page-29-0) по торговле" на стр. 24
- "Отчет [менеджера](#page-32-0) прогнозов" на стр. 27
- "Отчет об [эффективности](#page-34-0)" на стр. 29

**Примечание:** Интеграция с источниками данных от третьих компаний требует дополнительной настройки Master Calendar. За дополнительной информацией обратитесь к вашему представителю IBM .

#### **Темы, связанные с данной**

"Отчет о финансовых показателях"

Отчет о финансовых показателях позволяет просматривать финансовую эффективность по иерархии или категории товара.

"Отчет о [Действиях](#page-29-0) по торговле" на стр. 24

Отчет о Действиях по торговле является отдельным инструментом для просмотра и анализа всех Ваших решений по ценообразованию на всех уровнях иерархии Ваших товаров.

"Отчет [менеджера](#page-32-0) прогнозов" на стр. 27

Отчет менеджера прогнозов позволяет запустить ручное прогнозирование для каждой категории за выбранный промежуток времени и просмотреть состояния существующих прогнозов, а также хронологию прогнозов для каждой категории.

### **Отчет о финансовых показателях**

Отчет о финансовых показателях позволяет просматривать финансовую эффективность по иерархии или категории товара.

**Отчет о финансовых показателях** позволяет просматривать финансовую эффективность по иерархии или категории товара, включая:

- v Прогнозы по доходу, объему и прибыли для каждой части иерархии Вашего продукта
- Единицы текущих запасов
- Фактическая информация о недвижимости, позволяющая контролировать фактические результаты в сравнении с прогнозами и целями, включая введенные пользователем и сохраненные прогнозы. Фактическую информацию можно просматривать не дальше, чем за предыдущий год.
- Импортированные целы для дохода, объема и прибыли
- v Сравнение целей и IBM Omni-Channel Merchandising прогнозов с помощью интерактивных графиков и данных, структурированных в уровни штрих-кодов
- Доступные пользовательские показатели в соответствии с условиями Вашей компании

**Примечание:** Для просмотра будут доступны только те части иерархии товара, к которым у Вас есть доступ. Для получения дополнительного доступа свяжитесь с системным администратором.

Чтобы сгенерировать отчет, перейдите к **Master Calendar > Финансовые показатели** и введите параметры отчета в левой стороне экрана для загрузки отчета:

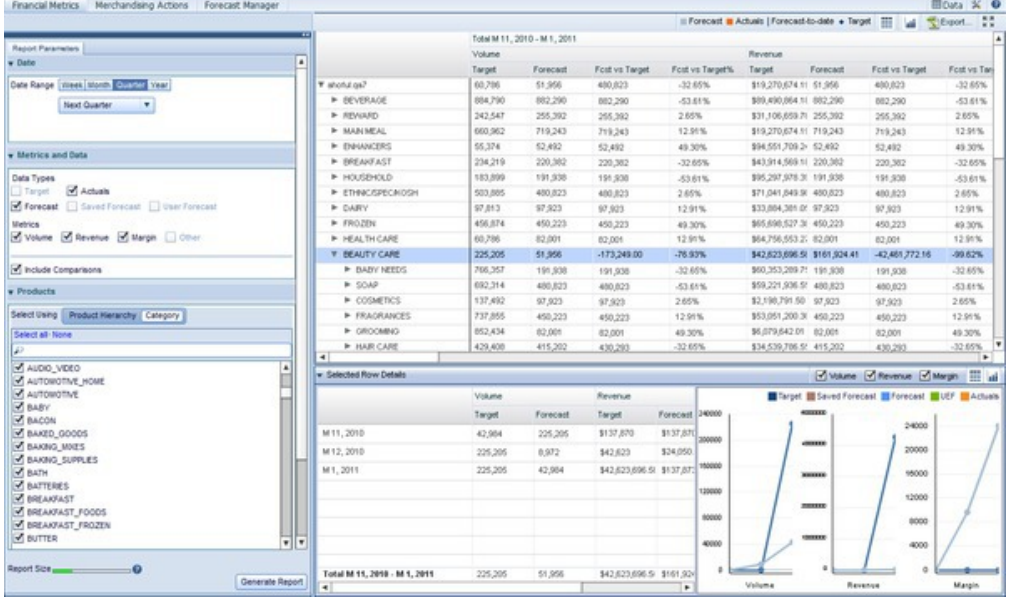

**Примечание:** В зависимости от разрешений, установленных для Вашего пользователя, на изображении календаря вы можете видеть только часть иерархии товаров Вашей компании. Для получения дополнительных разрешений для просмотра других частей иерархии товаров свяжитесь с Вашим администратором.

С помощью показателей в левой стороне экрана контролируются данные, которые отображаются в отчете справа. Каждый отчет Финансовых показателей генерируется для отдельного промежутка времени, обобщенного в недели, месяцы, кварталы или года. Чтобы выбрать обобщенный тип и промежуток времени для анализа, используйте раздел **Дата** на панели **Параметры отчета**:

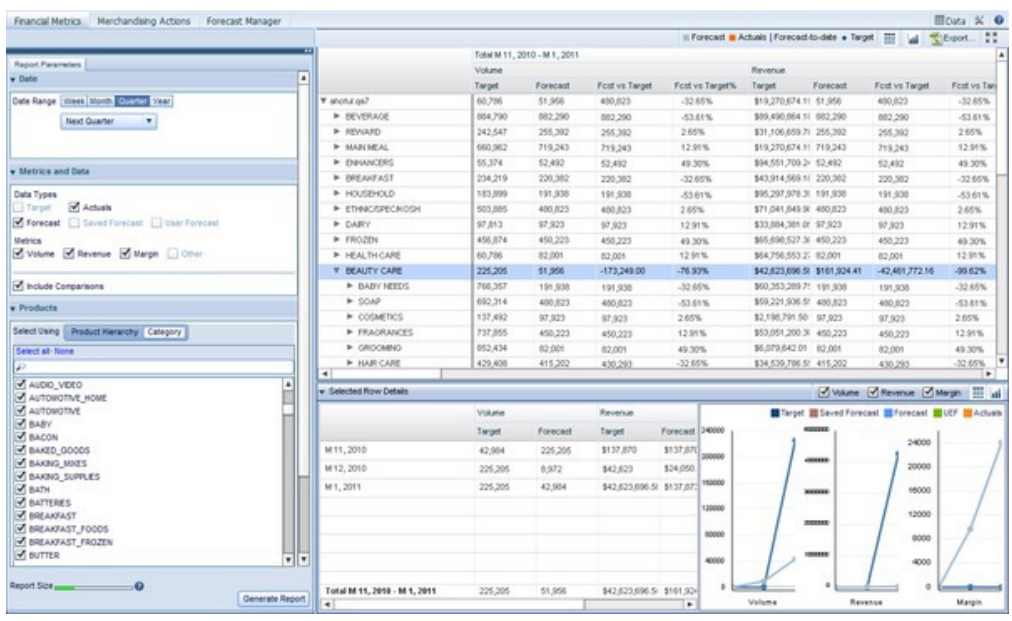

Для каждого обобщенного типа можно сделать выбор из выпадающего меню или выбрать **Настроить**, чтобы указать диапазон дат.

**Примечание:** При выборе более долгого промежутка времени размер отчета увеличивается и время генерации отчета удлиняется. Время генерации отчета можно контролировать с помощью цветной панели в нижней левой части экрана. Зеленые полосы указывают на быстрое генерирование, жёлтые - на медленное, а красные полосы необходимо перенастраивать, чтобы охватить меньше данных

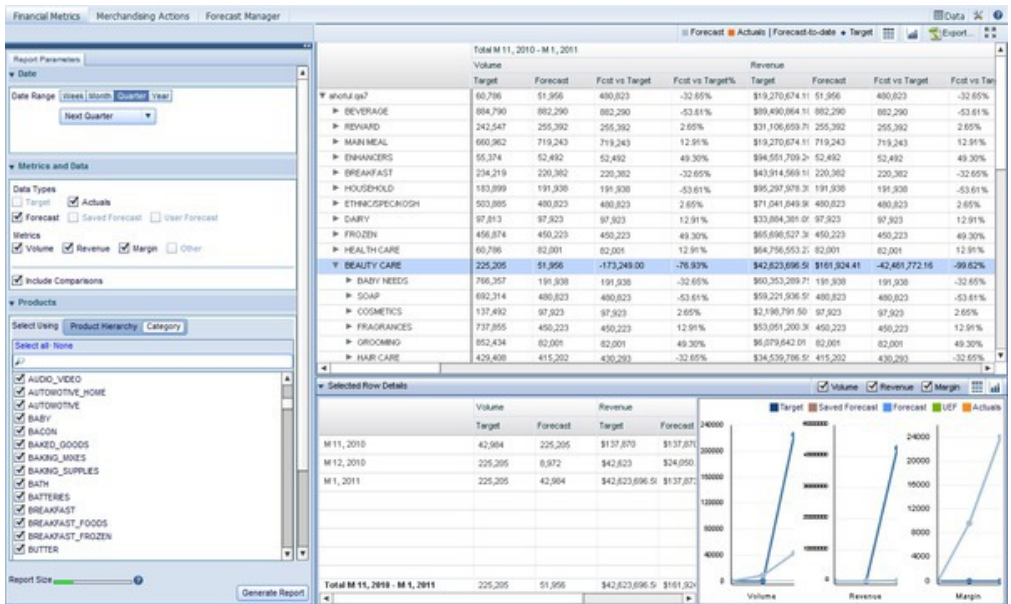

После выбора диапазона дат можно выбрать показатели и типы данных для просмотра. Если другие пользователи сохранили прогнозы, отметив флажок **Сохранить прогноз**, можно увидеть эти прогнозы. Информацию выбранного пользователем прогноза можно также увидеть, выбрав флажок **Выбранный пользователем прогноз**. В отчете будут отображены данные по всем выбранным показателям и типам данных. Если Ваша компания разрешила настройку показателей пользователями, они будут видны в списке **Доступное**. Нажмите на стрелку справа для перемещения изменяемого показателя в список **Выбранное**. Имейте в виду, что увеличение количества данных, отображаемых в отчете, приведет к замедлению его генерирования.

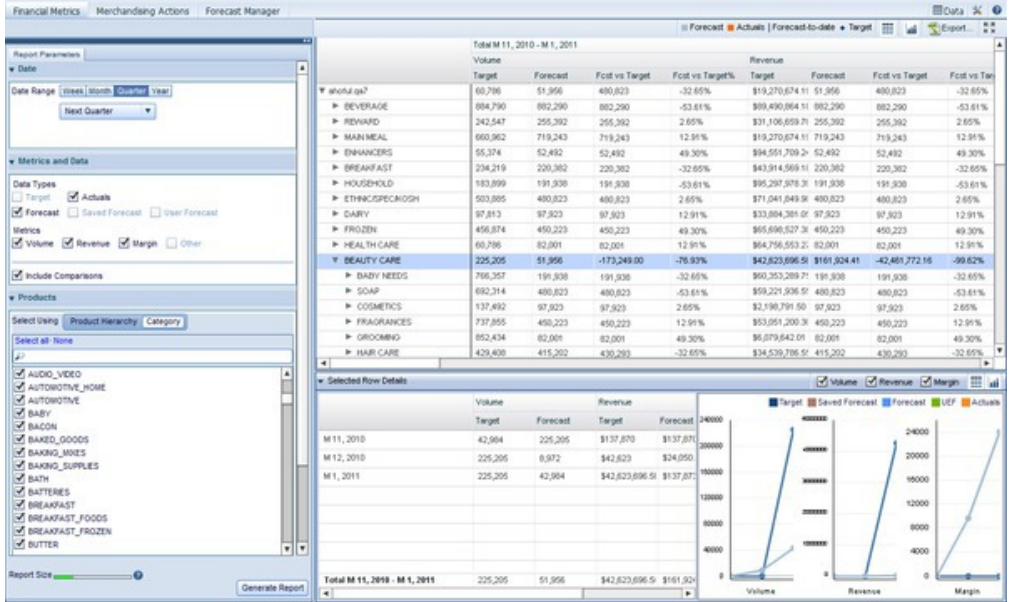

**Примечание:** Чтобы видеть флажки **Сохраненный прогноз** или **Пользовательский прогноз**, необходимо иметь разрешения системного администратора.

Дальше можно выбрать, хотите ли вы просмотреть товары с помощью расширенной иерархии товаров или IBM Omni-Channel Merchandising с помощью категорий

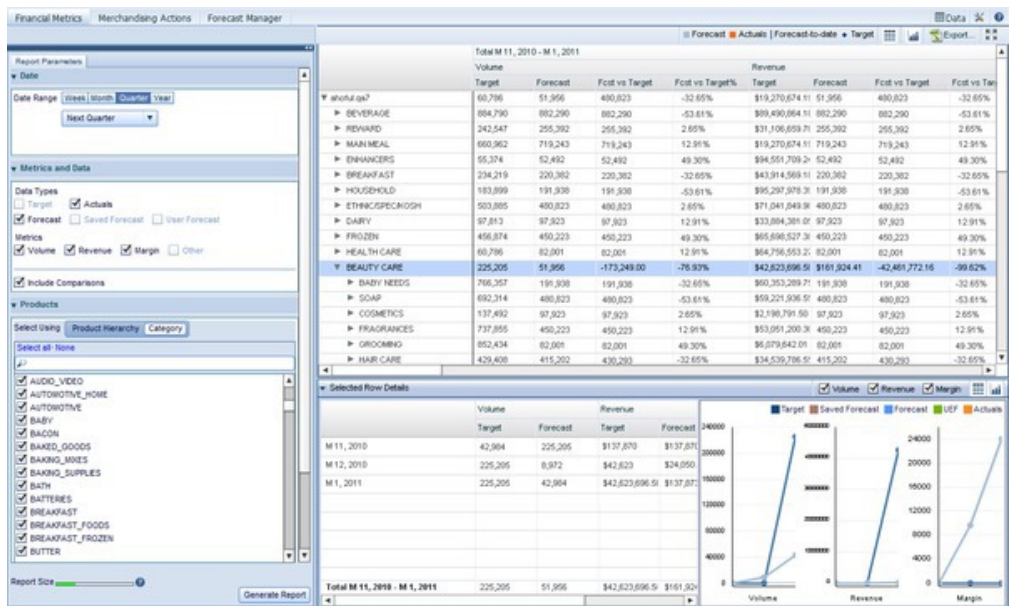

Использование Иерархии товаров позволяет подробно изучить уровни иерархии товаров, чтобы просмотреть финансовые результаты по товарам и частям иерархии Вашего товара. При выборе одной или нескольких IBM Omni-Channel Merchandising категорий финансовые результаты по всем товарам обобщаются в эту категорию.

Возможно также ограничить область отчета с помощью иерархии положения. С помощью окна Положения выберите положения, которые хотите включить в анализ. Ограничение данных к частям иерархии положения позволяет сфокусировать анализ на определенных положениях или зонах.

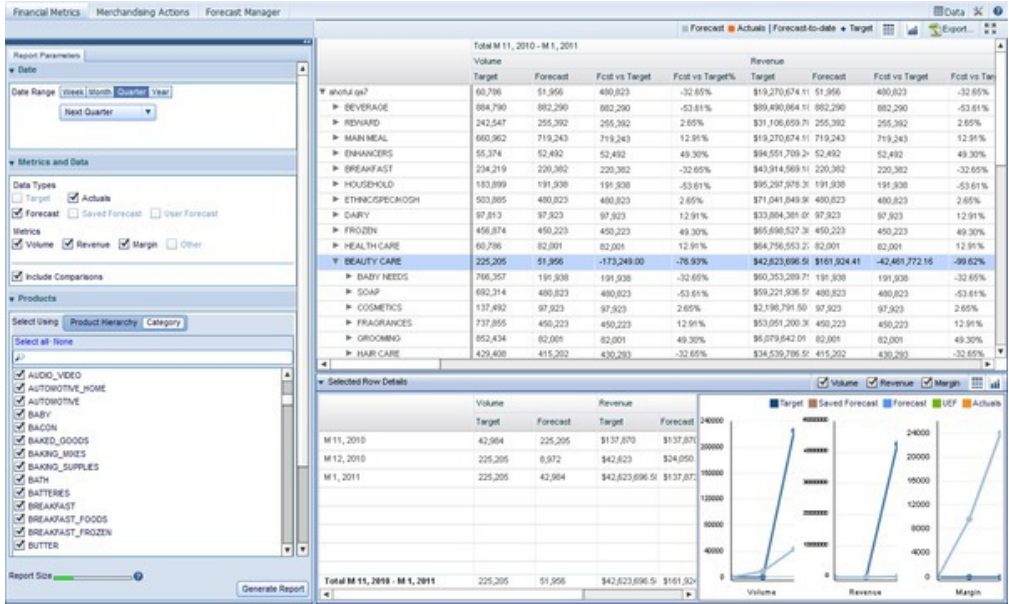

При желании проанализировать выбранные промежуток времени, тип данных, показатели и положения нажмите Сгенерировать отчет. Это действие вернет таблицу с запрашиваемыми данными, обобщенными по типу выбранного промежутка времени. Например, если на панели Дата выбрать Последние 4 недели и на панели Показатели и данные выбрать все показатели, появится четыре раздела, по одному для каждой из последних 4 недель, разделённые в соответствии с выбранными показателями для каждой недели.

При выборе флажка Включить сравнения возможно также измерить эффективность показателей в сравнении с другими показателями. отображенными в отчете. Например, показатель Прогноз-Цель покажет разницу в долларах между показателями Цель и Прогноз за отображённый промежуток времени, а Прогноз-Цель в % покажет разницу между Прогнозами и Целями в процентах.

При нажатии на строку в иерархии товара отобразится панель Подробности выбранной строки, которая показывает конкретные данные и графики по уровням иерархии товаров, на которые вы нажимаете. В строках множественного выбора отобразится совокупность выбранных уровней. Как показано в примере ниже, в отчёте показан один график для каждого из показателей в выбранной части иерархии товара, на которую вы нажимаете.

#### Темы, связанные с данной

"Прогнозирование в приложении Master Calendar" на стр. 15 Пользователь может вручную выполнять прогноз в приложении Общий календарь, если установлено "Разрешить выполнение прогнозов в Master Calendar".

#### Просмотр дополнительных графиков

Отчет о финансовых показателях имеет функции просмотра мини-графиков для каждого сегмента иерархии товаров, доступного для пользователя. С помощью данной процедуры можно просмотреть такие дополнительные графики.

Отчет о финансовых показателях имеет функции просмотра мини-графиков для каждого сегмента иерархии товаров, доступного для пользователя. Данные графики позволяют быстро оценить:

- Текущие финансовые показатели узла иерархии товаров относительно целевых показателей
- Финансовые показатели узлов относительно прогнозов IBM Omni-Channel Merchandising
- Отслеживание текущего состояния относительно целевых показателей, позволяющее пользователю приблизительно увидеть ожидаемый уровень продаж с учетом прогноза IBM Omni-Channel Merchandising

Для просмотра дополнительных графиков, нажмите на кнопку

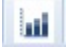

в верхнем правом углу отчета. Будут активированы дополнительные графики:

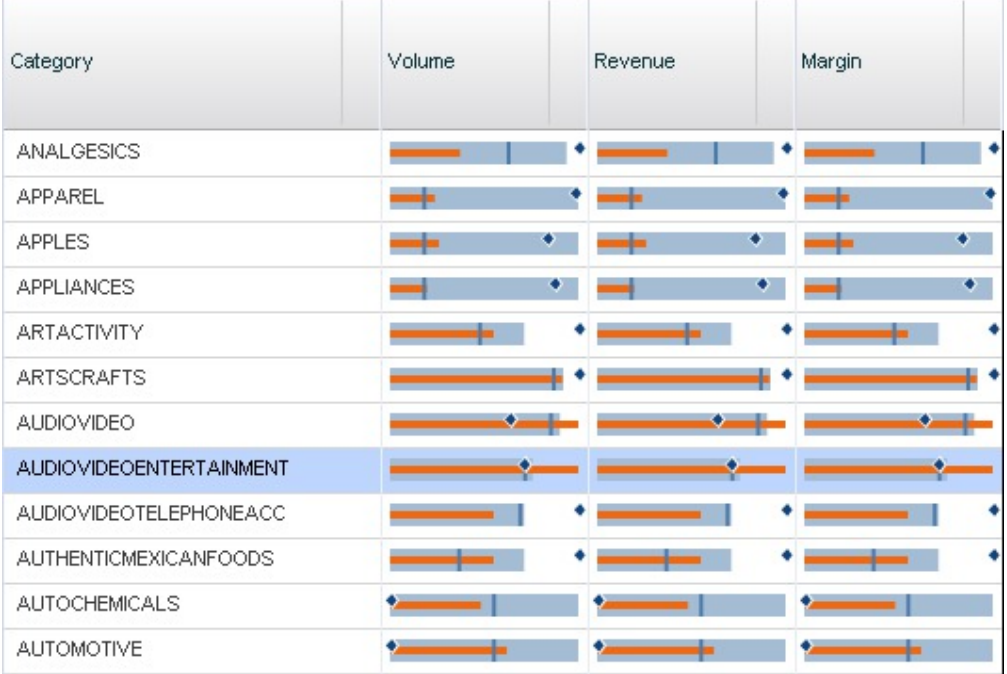

**Примечание:** Чтобы отображалась кнопка дополнительных графиков, при создании отчета нужно выбирать **Целевые показатели**, **Фактические показатели**, или и то, и другое в поле **Показатели и данные**.

Для интерпретации каждого графика можно использовать легенду в верхней части интерфейса:

Forecast Actuals | Forecast-to-date + Target

Так в наборе графиков выше верхний левый график, отображающий показатели по Объемам в категории ОБЕЗБОЛИВАЮЩИЕ (ANALGESICS), позволяет быстро сделать следующие заключения:

• Целевой показатель в категории немного выше, чем прогноз IBM Omni-Channel Merchandising для данной категории

• Фактически показатели на сегодняшний день (оранжевая линия) не достигают прогнозных показателей (темно-синяя вертикальная линия) на сегодняшний день.Это может означать наличие проблем в категории.

Чтобы скрыть дополнительные графики, нажмите на кнопку с сеткой возле кнопки графиков.

#### **Сохранение прогнозов**

При наличии соответствующих разрешений пользователь может сохранять прогнозы в столбце сохраненных прогнозов отчета о финансовых показателях.

#### **Об этой задаче**

При наличии соответствующих разрешений пользователь может сохранять прогнозы в столбце сохраненных прогнозов отчета о финансовых показателях. После сохранения прогнозных значений другие пользователи смогут позже просматривать сохраненную информацию и сравнивать ее с текущими прогнозами и информацией UEF.

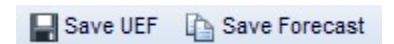

Чтоб сохранить прогноз:

#### **Процедура**

- 1. Выберите один или несколько узлов с прогнозной информацией в таблице данных.
- 2. Чтобы выбрать несколько элементов, удерживайте клавишу Shift для выбора диапазона нажатием на узлы или клавишу Ctrl для выбора нескольких отдельных узлов.
- 3. После выбора всех узлов, которые нужно сохранить, нажмите **Сохранить прогноз**.
- 4. Вы увидите, что информация из столбца **Прогноз** продублируется в столбце **Сохраненный прогноз**.

#### **Настройка прогнозов, введенных пользователем**

При наличии соответствующих разрешений пользователь может настраивать отчеты, введенные пользователем (UEF), для сегментов иерархии товаров в отчете о финансовых показателях.

При наличии соответствующих разрешений пользователь может настраивать отчеты, введенные пользователем (UEF), для сегментов иерархии товаров в отчете о финансовых показателях. При создании отчета обязательно установите флажок **UEF** в области **Показатели и данные**.

После создания отчета пользователь сможет выбирать отдельные строки в сетке данных и открывать панель **Сведения о выбранных строках** внизу окна:

<span id="page-29-0"></span>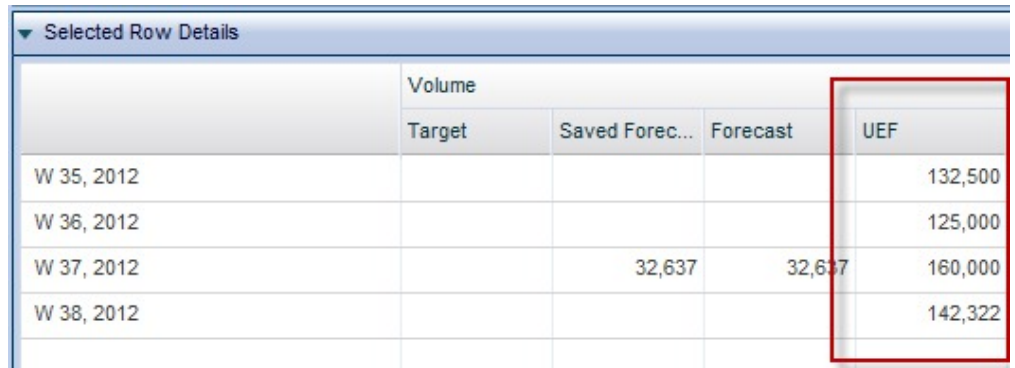

Для ввода информации UEF поместите курсор мыши в ячейку столбца UEF и нажмите мышей. Введите информацию и нажмите **Сохранить UEF** в верхней части окна, что применить записи.

**Примечание:** Пользователь может вводить сведения UEF только при наличии соответствующих разрешений, при условии что для создания отчета выбрана только одна строка вверху сетки, и одно подразделение или местоположение в области **Местоположение**.

#### **Экспорт данных**

Используйте эту операцию для экспорта данных из отчета Финансовых показателей в электронную таблицу Microsoft Excel или файл со значениями, разделёнными запятыми (CSV).

Из отчета Финансовых показателей данные можно экспортировать в Microsoft Excel 97-2003, Excel 2007 или в файл со значениями, разделёнными запятыми (CSV). После генерирования отчета разверните узел, в который необходимо осуществить экспорт. Потом нажмите кнопку

Export...

.

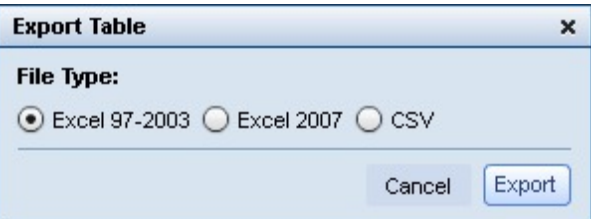

# **Отчет о Действиях по торговле**

Отчет о Действиях по торговле является отдельным инструментом для просмотра и анализа всех Ваших решений по ценообразованию на всех уровнях иерархии Ваших товаров.

Отчет **Действия по торговле** является отдельным инструментом для просмотра и анализа всех Ваших решений по ценообразованию на всех уровнях иерархии Ваших товаров. Обзор Действий по торговле собирает деятельность по IBM Omni-Channel Merchandising товарам оптимизации цен, оптимизации скидок и оптимизации спецпредложений. Данный анализ можно граничить пользовательскими интервалами времени, отдельными подразделениями и другим:

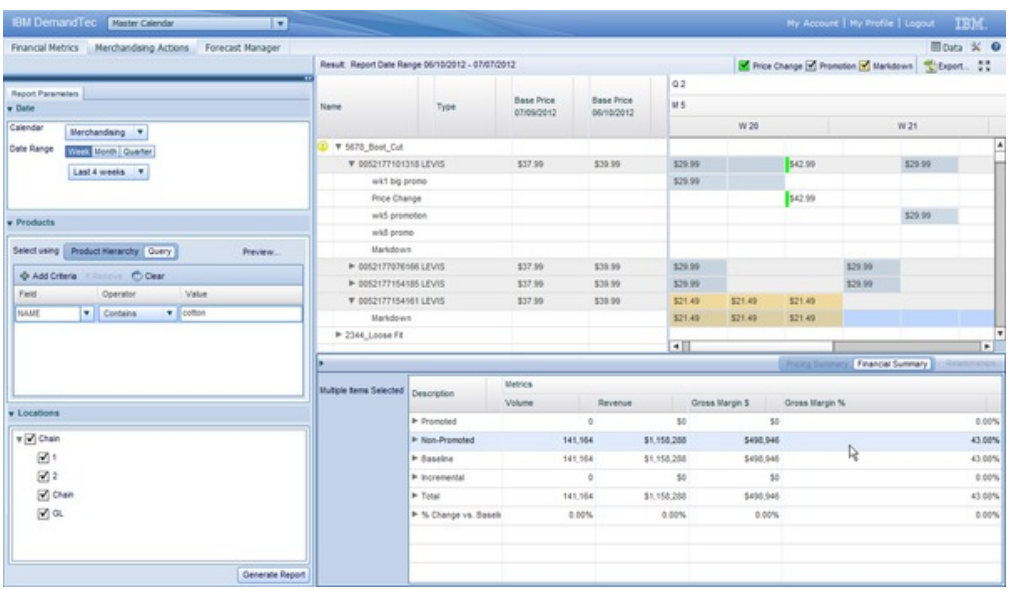

Чтобы генерировать отчет Действий о торговле, выберите **Действия по торговле** в левой панели.

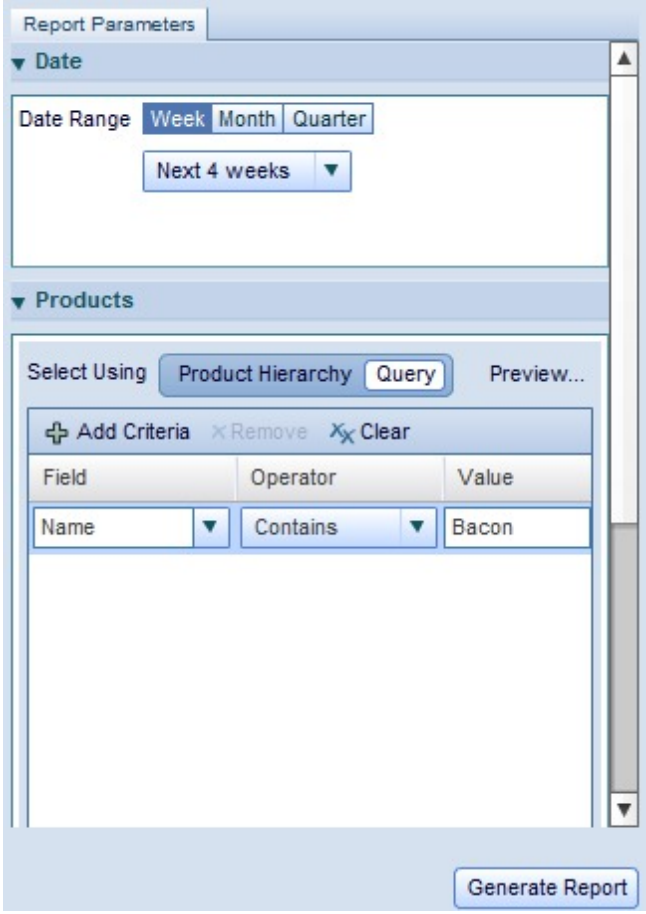

Потом во вкладке Параметры отчета выберите диапазон дат для анализа. Можно просматривать данные за недели, месяцы и кварталы. Во вкладке **Товары** выберите **Иерархия товара** или **Запрос**. При выборе Иерархия товаров, чтобы найти товар или товары, которые надо проанализировать, просмотрите дерево иерархии. Выбор какой-то части дерева позволит проанализировать все товары в этой части иерархии.

Для добавления товаров во время поиска можно воспользоваться опцией **Запрос**. Это поможет выбрать товары, соответствующие созданному запросу. В столбце **Поле** выберите атрибут товара, который необходимо запросить. Потом выберите один из доступных операторов, позволяющих искать точные, частичные или исключающие совпадения. В конце введите в столбце **Значение** поисковую цепочку.

Чтобы увидеть примерный набор товаров, найденный по Вашему запросу, нажмите **Предварительный просмотр...**. Если для анализа необходимо указать подразделение, расширьте и выберите его во кладке **Положения**. В конце нажмите **Сгенерировать отчет**, чтобы получить данные и показать окончательный анализ в правой стороне отчета.

#### **Анализ результатов**

После создания отчета о Действиях по торговле пользователь сможет посмотреть все базовые цены и изменение цен в рамках спецпредложений для выбранных товаров, что позволяет увидеть, как решения пользователя влияли на показатели объема, дохода и маржи.

После создания отчета пользователь сможет посмотреть все базовые цены и изменение цен в рамках спецпредложений для выбранных товаров, что позволяет увидеть, как решения пользователя влияли на показатели объема, дохода и маржи.

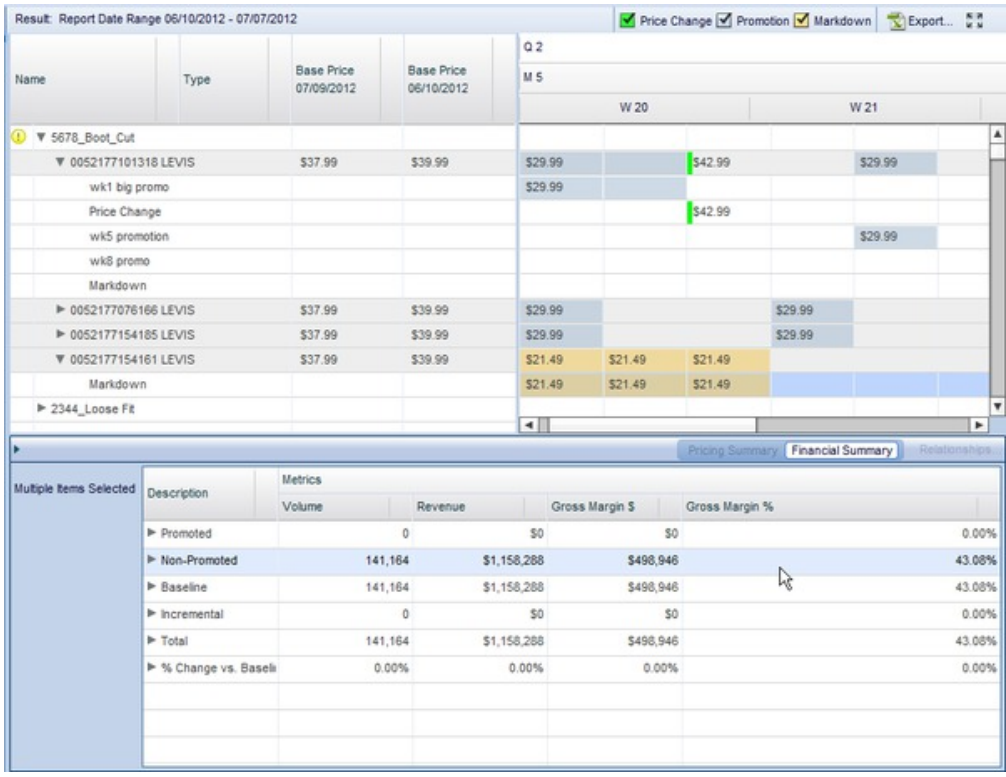

В верхней правой зоне можно просмотреть историю колебания цены выбранных товаров, в частности различные цены, скидки, меры по ценовым спецпредложениям за указанный период анализа. В разделе календаря пользователь может посмотреть цены и воздействия различных решений на цены в понедельном, помесячном и поквартальном измерении.

<span id="page-32-0"></span>Примечание: Если компания импортирует события из внешних систем, поставляемых третьими лицами, в Master Calendar с помощью OpenLink, пользователь сможет в панели справа увидеть и такие события.

После выбора товара или сегмента иерархии товаров пользователь сможет увидеть финансовые показатели в правой нижней стороне экрана, в поле Сводная финансовая информация. Здесь показано, насколько события пользователя повлияли на объемы, доход и валовую маржу.

Если выбран отдельный элемент, а не часть иерархии товаров, для пользователя открывается доступ к панели Сводная информация о ценах. Панель сводной информации о ценах показывает все изменения цены, а также период действия каждой цены. Сетка также включает подробные сведения о планах IBM Omni-Channel Merchandising, включая ID и исходный ID.

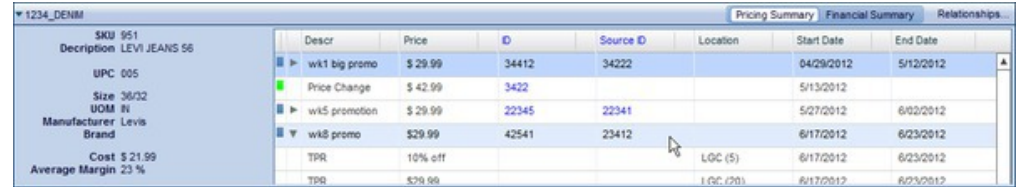

### Экспорт данных

Используйте эту операцию для экспорта данных из отчета Действий по торговле в электронную таблицу Microsoft Excel или файл со значениями, разделёнными запятыми (CSV).

Из отчета Действий торговли данные можно экспортировать в Microsoft Excel 97-2003, Excel 2007 или в файл со значениями, разделёнными запятыми (CSV). После генерирования отчета разверните узел, в который необходимо осуществить экспорт. Потом нажмите кнопку

Export...

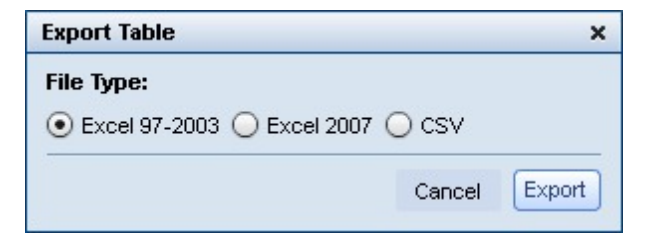

# Отчет менеджера прогнозов

Отчет менеджера прогнозов позволяет запустить ручное прогнозирование для каждой категории за выбранный промежуток времени и просмотреть состояния существующих прогнозов, а также хронологию прогнозов для каждой категории.

### Об этой задаче

Отчет менеджера прогнозов позволяет запустить ручное прогнозирование для каждой категории за выбранный промежуток времени и просмотреть состояния существующих прогнозов, а также хронологию прогнозов для каждой категории. Чтобы использовать менеджер прогнозов:

# **Процедура**

- 1. Перейдите в **Master Calendar** > **Менеджер прогнозов** в основном выпадающем меню.
- 2. В панели слева выберите категории и диапазон данных для анализа.
- 3. Нажмите **Сгенерировать отчет**. В отчете будут показаны выбранные категории и недели, а также состояния прогнозов:

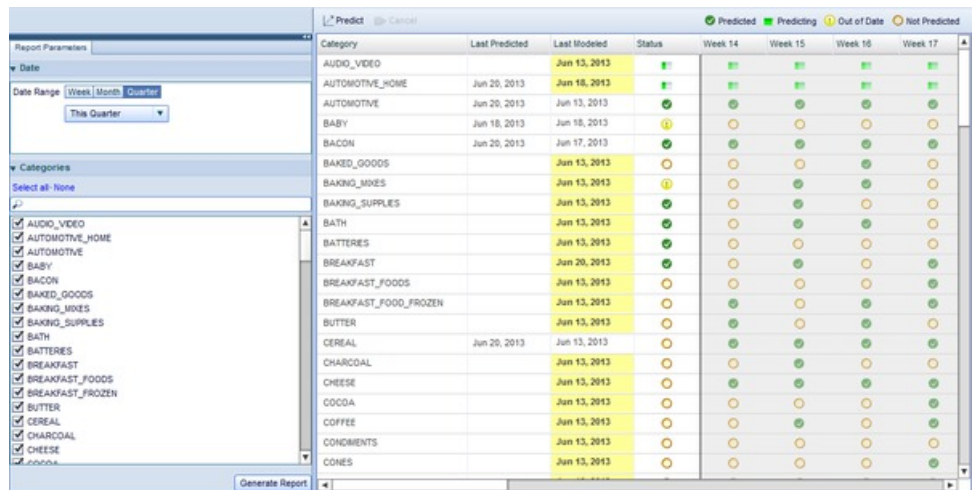

- 4. В столбцах Последнее спрогнозированное и Последнее смоделированное приводится статистическая информация по отдельным категориям. Эту информацию можно использовать для определения категории, которую необходимо спрогнозировать.
- 5. Значки в каждой строке описывают состояния прогнозов для категории за данную неделю:

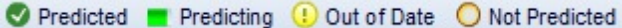

- 6. Чтобы спрогнозировать любую категорию, щелкните по ней, а потом нажмите кнопку **Спрогнозировать**. Состояние значка категории измениться на "Прогнозируется".
- 7. Как только прогнозирование категории будет завершено, для выбранных недель и категорий появиться значок "Спрогнозировано".

#### **Темы, связанные с данной**

"[Прогнозирование](#page-20-0) в приложении Master Calendar" на стр. 15 Пользователь может вручную выполнять прогноз в приложении Общий календарь, если установлено "Разрешить выполнение прогнозов в Master Calendar".

"Отчет о [финансовых](#page-22-0) показателях" на стр. 17 Отчет о финансовых показателях позволяет просматривать финансовую эффективность по иерархии или категории товара.

"Отчет о [Действиях](#page-29-0) по торговле" на стр. 24 Отчет о Действиях по торговле является отдельным инструментом для просмотра и анализа всех Ваших решений по ценообразованию на всех уровнях иерархии Ваших товаров.

"Отчет [менеджера](#page-32-0) прогнозов" на стр. 27

Отчет менеджера прогнозов позволяет запустить ручное прогнозирование для каждой категории за выбранный промежуток времени и просмотреть состояния существующих прогнозов, а также хронологию прогнозов для каждой категории.

# <span id="page-34-0"></span>**Отчет об эффективности**

В отчете об эффективности показана тепловая карта эффективности иерархии Ваших товаров, включая доход, прибыль и объем.

# **Об этой задаче**

В отчете об эффективности показана тепловая карта эффективности иерархии Ваших товаров, включая доход, прибыль и объем. Информация в данном отчете охватывает данные за период до 4 последних кварталов, и позволяет пользователю переходить по уровням пользовательской иерархии для просмотра сведений об эффективности. Для использования отчета об эффективности:

### **Процедура**

1. Перейдите к **Master Calendar** > **Менеджер прогнозов** в основном выпадающем меню.

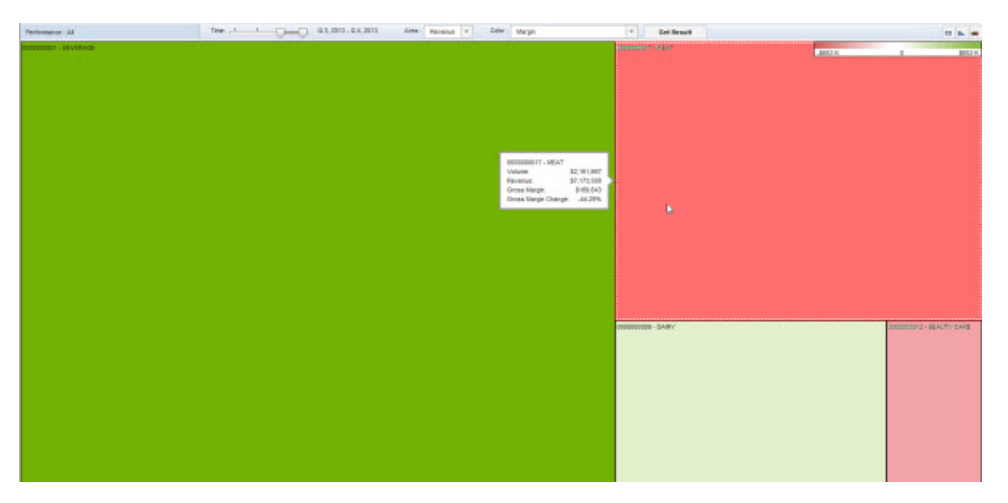

- 2. Выберите кварталы для анализа с помощью ползунка **Время** в верхней части отчета.
- 3. Выберите **Доход** или **Прибыль** из выпадающей вкладки **Область**, чтобы выбрать величину порога в изображении теплокарты.
- 4. В выпадающей вкладке **Цвет** выбирается показатель, который задает "температуру" теплокарты. Выберите в одном из нижеприведенного:
	- v **Доход**
	- v **Прибыль**
	- v **Процент изменения дохода за прошлый год**
	- v **Процент изменения прибыли за прошлый год**
	- v **Процент изменения объема за прошлый год**
- 5. Нажмите **Получить результат**, чтобы обновить теплокарту. При перемещении мыши поверх любого окна появляется маленькое окно с актуальной статистикой по отображаемому узлу иерархии товара.
- 6. Чтобы в дальнейшем исследовать результат по любому окну, дважды щелкните по нему для загрузки такой же теплокарты по подузлам данного узла иерархии.
- 7. Для просмотра отображенных данных в формате таблицы нажмите кнопку сетки данных. Теплокарту можно прятать и делать видимой с помощью кнопки графика, в то время как кнопка градиента показывает диапазон показателей для цветов от красного до зелёного.

#### **Темы, связанные с данной**

"[Прогнозирование](#page-20-0) в приложении Master Calendar" на стр. 15 Пользователь может вручную выполнять прогноз в приложении Общий календарь, если установлено "Разрешить выполнение прогнозов в Master Calendar".

"Отчет о [финансовых](#page-22-0) показателях" на стр. 17

Отчет о финансовых показателях позволяет просматривать финансовую эффективность по иерархии или категории товара.

"Отчет о [Действиях](#page-29-0) по торговле" на стр. 24

Отчет о Действиях по торговле является отдельным инструментом для просмотра и анализа всех Ваших решений по ценообразованию на всех уровнях иерархии Ваших товаров.

"Отчет [менеджера](#page-32-0) прогнозов" на стр. 27

Отчет менеджера прогнозов позволяет запустить ручное прогнозирование для каждой категории за выбранный промежуток времени и просмотреть состояния существующих прогнозов, а также хронологию прогнозов для каждой категории.

# <span id="page-36-0"></span>**Глава 4. Администрирование Master Calendar**

В этом разделе приведены пошаговые указания к выполнению задач администратора.

В этой главе приведены пошаговые указания к выполнению задач администратора. Необходимые разрешения на выполнение этих задач, как правило, предоставляются в компании только квалифицированным пользователям и администраторам.

# **Экспортирование данных Master Calendar**

Для планирования полного или пошагового экспорта подробностей выполнения из Master Calendar администратор может использовать Планировщик задач.

### **Об этой задаче**

Для планирования полного или пошагового экспорта подробностей выполнения из Master Calendar администратор может использовать Планировщик задач. При пошаговом экспорте будут распознаны и включены в него только такие подробности выполнения, которые изменились с момента последнего экспорта.

Существенное значение для пошагового экспорта имеет следующий элемент выполнения: добавление/удаление товаров или магазинов, изменения в рекламных зонах, ценах или датах и удаление подробностей выполнения.

**Примечание:** Для пользователей Master Calendar данные можно экспортировать непосредственно из отчета с помощью кнопки **Экспортировать...**.

Чтобы спланировать экспорт Master Calendar:

### **Процедура**

1. Перейдите к **Администрирование** > **Планировщик задач**.

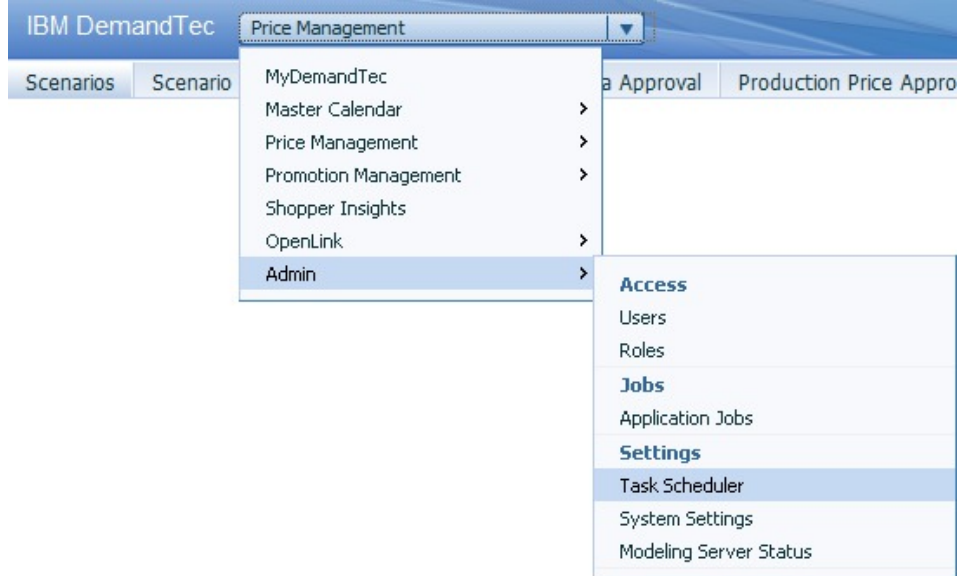

- 2. Нажмите кнопку **Создать задачу**.
- 3. В диалоговом окне **Новая задача** выберите **Экспортировать** как **Тп задачи**.

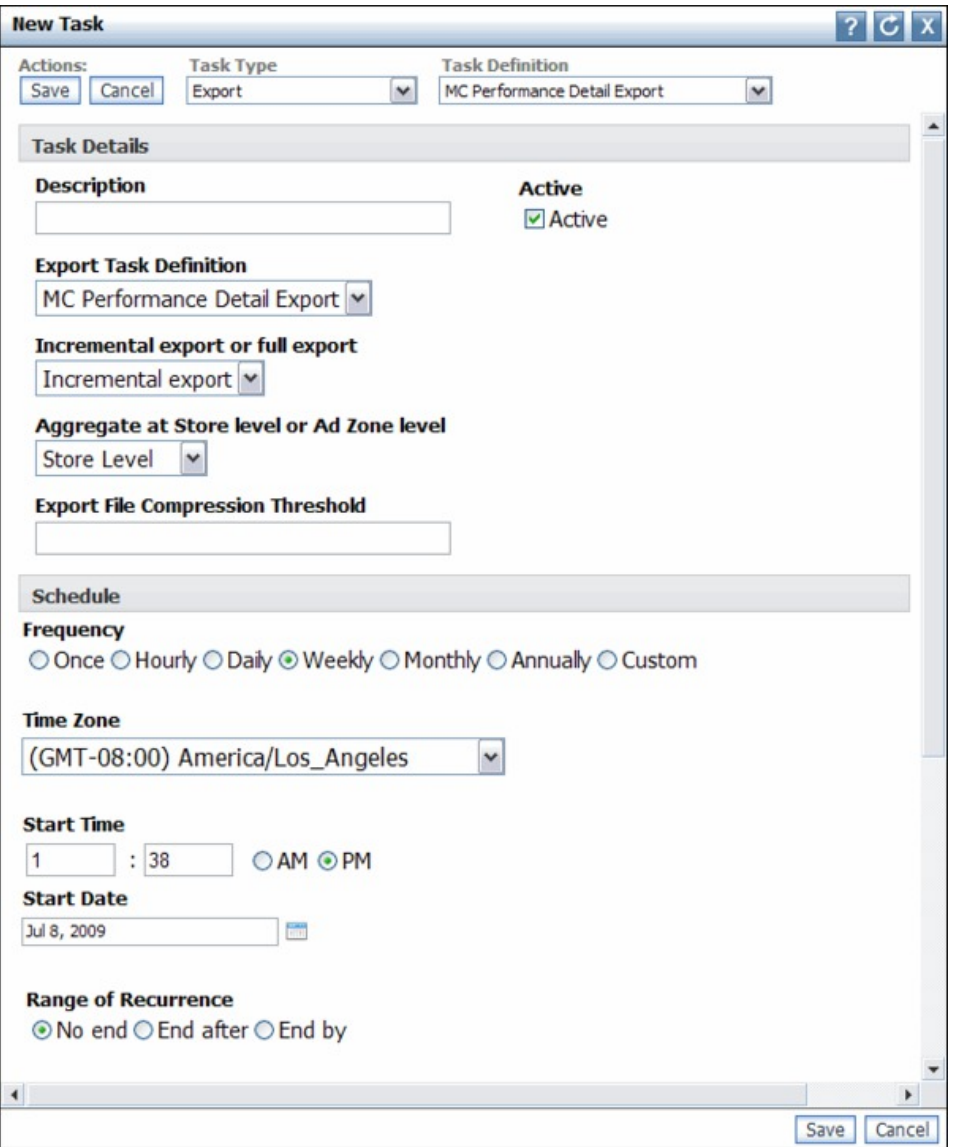

- 4. Выберите **Расширенный экспорт подробностей выполнения Master Calendar** как **Описание задачи**.
- 5. Введите **Описание** для экспорта. Снимите отметку с переключателя **Активно**, если не хотите запускать экспорт.
- 6. Выберите **Пошаговый экспорт** или **Полный экспорт**.
- 7. Выберите **Создавать совокупности на уровне магазинов или рекламных зон**.
- 8. Выберите **Частота** и **Часовой пояс**.
- 9. Введите **Начальное время** и **Начальная дата**.
- 10. Если вы хотите продолжить выполнение задачи на неопределенное время, оставьте для **Диапазон периодичности** выбор по умолчанию **Нет окончания**. Если необходимо, чтобы выполнение задачи остановилось после определенного числа раз, выберите **Завершить через** и введите количество выполнений задачи.

Если необходимо, чтобы выполнение задачи остановилось после определенной даты, выберите для **Диапазон периодичности Завершить к** и ведите дату окончания.

- 11. Выберите **Шаблон повторения**. Введите частоту, например, Каждую неделю, и выберите даты, когда необходимо, чтобы экспорт запускался автоматически. если необходимо, чтобы экспорт запускался чаще, чем один раз в неделю, выберите многократный экспорт.
- 12. Нажмите кнопку **Сохранить**.

# <span id="page-38-0"></span>**Администрирование календарного периода**

В Master Calendar можно выбирать и использовать настроенные календарные периоды

Кроме стандартного финансового календаря, в Master Calendar можно выбирать и использовать настроенные календарные периоды Чтобы сконфигурировать пользовательские календарные периоды, свяжитесь с Вашим IBM Omni-Channel Merchandising представителем.

# <span id="page-40-0"></span>**Глава 5. Список показателей отчетов**

В списке показателей отчета приведены все показатели каждого отчета Master Calendar.

В списке показателей отчета приведены все показатели каждого отчета Master Calendar. У вас может быть доступ не ко всем отчетам или полям, в зависимости от вашего типа пользователя и разрешения. Некоторые поля могут быть также скрыты при заданных по умолчанию параметрах отчетов или в результате пользовательской настройки.

# **Отчет о финансовых показателях**

В отчете о финансовых показателях отображаются финансовые показатели иерархии Ваших товаров, включая прогнозы, цели, пользовательские показатели и другое.

В **отчете о финансовых показателях** отображаются финансовые показатели иерархии Ваших товаров, включая прогнозы, цели, показатели потребителя и другое. В данный отчет включены следующие показатели:

- Целевой объем
- Прогноз объема
- Объем Прогноз-Цель
- Объем Прогноз-Цель в%
- v Плановый доход
- Прогнозируемый доход
- Доход Прогноз-Цель
- v Доход Прогноз-Цель в %
- Прибыль назначения
- Прогнозируемая прибыль
- v Прибыль Прогноз-Цель
- v Прибыль Прогноз-Цель в %
- Пользовательские показатели

**Примечание:** За дополнительной информацией об установленных показателях потребителя свяжитесь с вашим представителем в IBM.

# **Отчет о Действиях по торговле**

В отчете о Действиях по торговле описывается деятельность в Календаре, показывая действия по торговле относительно ценообразования, изменения в спецпредложениях и ценах со скидками, которые были добавлены в календарь.

В отчете **Действия по торговле** описывается деятельность в Календаре, показывая действия по торговле относительно ценообразования, изменения в спецпредложениях и ценах со скидками, которые были добавлены в календарь. В этом отчете также отображен промежуток времени, запланированный для каждого действия. Используйте этот отчет для визуализации действий по торговле с течением времени и планирования операций по спецпредложениям соответственно.

•  $M$ мя

- <span id="page-41-0"></span> $\bullet$  T<sub> $\text{V}$ </sub>
- v Базовая цена (в начале периода анализа)
- Базовая цена (в конце периода анализа)
- Неделя
- Месяц
- Квартал
- Цена
- Объем спецпредложений
- Прибыль по спецпредложениям
- Валовая прибыль по спецпредложениям в \$
- v Валовая прибыль по спецпредложениям в %
- Объем без спецпредложений
- Прибыль без спецпредложений
- Валовая прибыль без спецпредложений в \$
- v Валовая прибыль без спецпредложений в %
- Базовый уровень объема
- Базовый уровень дохода
- Базовый уровень валовой прибыли в \$
- v Базовый уровень валовой прибыли в %
- Инкрементный объем
- Инкрементный доход
- Инкрементная валовая прибыль в \$
- v Инкрементная валовая прибыль в %
- Общий объем
- Общий доход
- Общая валовая прибыль в денежных единицах
- Общий процент валовой прибыли
- % изменения относительно базового объема
- % изменения относительно базовой прибыли
- % изменения относительно базового уровня валовой прибыли в \$
- $\%$  изменения относительно базового уровня валовой прибыли в  $\%$

### **Отчет Менеджера прогнозов**

Менеджер прогнозов позволяет создавать в Master Calendar прогнозы на уровне категорий.

**Менеджер прогнозов** позволяет создавать в Master Calendar прогнозы на уровне категорий. Используйте Master Calendar для создания предсказаний для категории по всем операциям ценообразования, доступным в календаре. В этом отчете содержаться следующие показатели:

- Категория
- Последнее предсказание
- Последнее моделирование
- Состояние
- Неделя

# <span id="page-42-0"></span>**Глава 6. Глоссарий**

В этом глоссарии содержатся термины и определения для программного обеспечения [имя продукта] и продукции.

В этом глоссарии приводятся следующие перекрестные ссылки:

- v *См.* направит вас от непредпочтительного термина к предпочтительному термину или от аббревиатуры к разъяснению.
- v *См. также*направит вас к связанному или сопоставимому термину.

С другими терминами и определениями можно ознакомиться на веб-[странице](http://www.ibm.com/software/globalization/terminology/) IBM [Terminology](http://www.ibm.com/software/globalization/terminology/) (откроется в новом окне).

"В" "Г" "И" "О" "П" на стр[. 38](#page-43-0) "Р" на стр[. 38](#page-43-0) "С" на стр[. 38](#page-43-0)

# **В**

#### **выпуск (release)**

Распространение нового продукта или новой функции и сообщения о санкционированном анализе программы (ССАП) по существующему продукту. Первая версия продукта объявлена в качестве выпуска 1 уровня изменения 0.

#### **группа спецпредложений (promotion group)**

Вариации одного и того же предложения. позволяющие сравнить степень воздействия разных переменных спецпредложения.

**И**

**Г**

#### **иерархия товаров (product hierarchy)**

Представление разных уровней группировок товаров. Уровни иерархии могут представлять такие группировки, как класс товара, семейство товара,линейку товаров и т. д.

# **О**

#### **обнаружение конфликтов (collision detection)**

В множественном доступе с контролем несущей и обнаружением конфликтов (CSMA/CD) - сигнал, указывающий, что две или больше станций осуществляют передачу одновременно.

#### **оптимизация скидок(markdown optimization)**

Процесс для определения ценовой точки, при которой максимально увеличиваются продажи продукта и поддерживается прибыль.

**Р**

**С**

#### <span id="page-43-0"></span>**прогноз (forecast)**

Функция, которая может обеспечить прогнозирование будущей эффективности управляемой системы с помощью данных, собранных в прошлом для такой управляемой системы.

#### **процесс рабочего потока (workflow process)**

Тип категории, используемой для отслеживания статуса продвижение или категорийного плана.

#### **рабочий поток (workflow)**

Структурированная последовательность операций и задач, используемых для осуществления того или иного изменения, выпуска или другого процесса, включая автоматическую маршрутизацию и отслеживание отчетов для утверждения и другие задачи.

#### **сведения о производительности (performance detail)**

Стратегия продвижения продукта. Включает показ товара, временное снижение цены или ежедневное выставление низкой цены.

# <span id="page-44-0"></span>Замечания

Эта информация разработана для продуктов и услуг, предлагаемых в США.

IBM может не предоставлять в других странах продукты, услуги и аппаратные средства, описанные в данном документе. За информацией о продуктах и услугах, предоставляемых в вашей стране, обращайтесь к местному представителю IBM. Никакие ссылки на продукты, программы или услуги IBM не означают и не подразумевают, что можно использовать только указанные продукты, программы или услуги IBM. Разрешается использовать любые функционально эквивалентные продукты, программы или услуги, если при этом не нарушаются права IBM на интеллектуальную собственность. Однако при этом пользователь сам несет ответственность за оценку и проверку работы продуктов, программ и услуг, которые получены не от IBM.

Фирма IBM может располагать патентами или рассматриваемыми заявками на патенты, относящимися к предмету данного документа. Получение вами данного документа не означает предоставления вам каких-либо лицензий на эти патенты. Вы можете послать запрос на лицензию в письменном виде по адресу:

IBM Director of Licensing IBM Corporation North Castle Drive Armonk, NY 10504-1785  $I.S.A$ 

По поводу лицензий, касающихся работы с набором двухбайтных символов (DBCS), обращайтесь в отдел IBM Intellectual Property Department в вашей стране или пошлите запрос в письменном виде по адресу:

Intellectual Property Licensing Legal and Intellectual Property Law IBM Japan Ltd. 1623-14, Shimotsuruma, Yamato-shi Kanagawa 242-8502 Japan

Следующий абзац не применяется в Великобритании или в любой другой стране, где подобные заявления противоречат местным законам: INTERNATIONAL BUSINESS MACHINES CORPORATION ПРЕДСТАВЛЯЕТ ДАННУЮ ПУБЛИКАЦИЮ "КАК ЕСТЬ" БЕЗО ВСЯКИХ ГАРАНТИЙ, КАК ЯВНЫХ, ТАК И ПОДРАЗУМЕВАЕМЫХ, ВКЛЮЧАЯ, НО НЕ ОГРАНИЧИВАЯСЬ ТАКОВЫМИ, ПОДРАЗУМЕВАЕМЫЕ ГАРАНТИИ СОБЛЮДЕНИЯ ЧЬИХ-ЛИБО АВТОРСКИХ ПРАВ, ВОЗМОЖНОСТИ КОММЕРЧЕСКОГО ИСПОЛЬЗОВАНИЯ ИЛИ ПРИГОДНОСТИ ДЛЯ КАКИХ-ЛИБО ЦЕЛЕЙ. В некоторых странах для ряда сделок не допускается отказ от явных или предполагаемых гарантий; в таком случае данное положение к вам не относится.

В приведенной здесь информации могут встретиться технические неточности или типографские опечатки. В публикацию время от времени вносятся изменения, которые будут отражены в следующих изданиях. IBM может в любой момент без какого-либо предварительного уведомления вносить изменения в продукты и/или программы, которые описаны в данной публикации.

Любые ссылки в этой публикации на веб-сайты, не принадлежащие IBM, приведены только для удобства и никоим образом не служат для их поддержки. Материалы этих веб-сайтов не входят в число материалов по данному продукту IBM, и всю ответственность за использование этих веб-сайтов вы принимаете на себя.

ІВМ оставляет за собой право на использование и распространение любой предоставленной вами информации любыми способами, какие сочтет приемлемыми, не принимая на себя никаких обязательств перед вами.

Если обладателю лицензии на данную программу понадобятся сведения о возможности: (i) обмена данными между независимо разработанными программами и другими программами (включая данную) и (ii) совместного использования таких данных, то он может обратиться по адресу:

**IBM** Corporation

1001 E Hillsdale Blvd.

Foster City, CA 94404

**CIIIA** 

Такая информация может быть предоставлена на определенных условиях (в некоторых случаях к таким условиям может относиться оплата).

ІВМ предоставляет лицензионную программу, описанную в данном документе, и все прилагаемые к ней лицензионные материалы на основании положений Соглашения между IBM и Заказчиком, Международного Соглашения о Лицензиях на Программы IBM (IBM International Program License Agreement) или любого эквивалентного соглашения между IBM и заказчиком.

Все приводимые здесь данные о производительности были получены в контролируемой среде. Таким образом, результаты, полученные в других операционных средах, могут существенно отличаться от них. Возможно, что некоторые измерения были выполнены в разрабатываемых системах, и нет никакой гарантии, что в общедоступных системах результаты этих измерений будут такими же. Более того, некоторые результаты могут быть получены путем экстраполяции. Реальные результаты могут отличаться от них. Пользователи настоящего документа должны проверить соответствующие данные в своей конкретной среде.

Информация, касающаяся продуктов других компаний (не IBM) была получена от поставщиков этих продуктов, из опубликованных ими заявлений или из прочих общедоступных источников. Фирма IBM не проверяла эти продукты и не может подтвердить точность измерений, совместимость или прочие утверждения о продуктах других фирм. Вопросы о возможностях продуктов других фирм следует направлять поставщикам этих продуктов.

Все согласования о будущих планах и намерениях IBM могут быть изменены или отменены без уведомлений, и описывают исключительно цели фирмы.

Все приведенные здесь цены IBM - это розничные цены, установленные IBM; они действительны на текущий момент и могут быть изменены без предварительного уведомления. Цены дилеров могут отличаться от них.

Эта информация может содержать примеры данных и отчетов, иллюстрирующие типичные деловые операции. Чтобы проиллюстрировать их как можно полнее, в примеры включены имена физических лиц, названия компаний, брендов и продуктов. Все эти имена и названия вымышлены, и любое их сходство с реальными именами и адресами полностью случайно.

Товарные знаки

IBM, логотип IBM и ibm.com - товарные знаки или зарегистрированные товарные знаки International Business Machines Corporation во многих странах.

Прочие названия продуктов и услуг могут быть товарными знаками IBM или других компаний.

С текущим списком товарных знаков IBM можно ознакомиться на Web-странице "Copyright and trademark information" (Информация об авторских правах и товарных знаках) www.ibm.com/legal/copytrade.shtml.

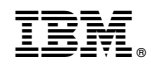

Напечатано в Дании